MINISTERE DE L'EDUCATION NATIONALE and you want them them you your ware your three **INSPECTION GENERALE** 

DIRECTION DE LA PEDAGOGIE<br>ET DE LA FORMATION CONTINUE

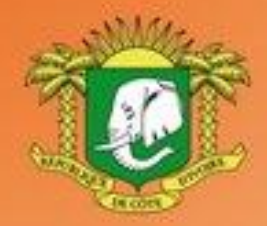

**REPUBLIQUE DE COTE D'IVOIRE** Union - Discipline - Travail

## **DOMAINE DES SCIENCES**

# **PROGRAMMES EDUCATIFS** ET GUIDES D'EXECUTION

## **TECHNOLOGIES DE L'INFORMATION** ET DE LA COMMUNICATION A L'ECOLE  $(TICE)$

PRIMAIRE

#### **MOT DE MADAME LA MINISTRE DE L'ÉDUCATION NATIONALE ET DE L'ENSEIGNEMENT TECHNIQUE**

L'école est le lieu où se forgent les valeurs humaines indispensables pour le développement harmonieux d'une nation. Elle doit être en effet le cadre privilégié où se cultivent la recherche de la vérité, la rigueur intellectuelle, le respect de soi, d'autrui et de la nation, l'amour pour la nation, l'esprit de solidarité, le sens de l'initiative, de la créativité et de la responsabilité.

La réalisation d'une telle entreprise exige la mise à contribution de tous les facteurs, tant matériels qu'humains. C'est pourquoi, soucieux de garantir la qualité et l'équité de notre enseignement, le Ministère de l'Éducation Nationale s'est toujours préoccupé de doter l'école d'outils performants et adaptés au niveau de compréhension des différents utilisateurs.

Les programmes éducatifs et leurs guides d'exécution que le Ministère de l'Éducation Nationale a le bonheur de mettre aujourd'hui à la disposition de l'enseignement de base est le fruit d'un travail de longue haleine, au cours duquel différentes contributions ont été mises à profit en vue de sa réalisation. Ils présentent une entrée dans les apprentissages par les situations en vue de développer des compétences chez l'apprenant en lui offrant la possibilité de construire le sens de ce qu'il apprend.

Nous présentons nos remerciements à tous ceux qui ont apporté leur appui matériel et financier pour la réalisation de ce programme. Nous remercions spécialement Monsieur Philippe JONNAERT, Professeur titulaire de la Chaire UNESCO en Développement Curricula ire de l'Université du Québec à Montréal qui nous a accompagnés dans le recadrage de nos programmes éducatifs.

Nous ne saurions oublier tous les Experts nationaux venus de différents horizons et qui se sont acquittés de leur tâche avec compétence et dévouement.

A tous, nous réitérons la reconnaissance du Ministère de l'Éducation Nationale.

Nous terminons en souhaitant que tous les milieux éducatifs fassent une utilisation rationnelle de ces programmes éducatifs pour l'amélioration de la qualité de notre enseignement afin de faire de notre pays, la Côte d'Ivoire un pays émergent à l'horizon 2020, selon la vision du Chef de l'État, SEM Alassane OUATTARA.

Merci à tous et vive l'École Ivoirienne !

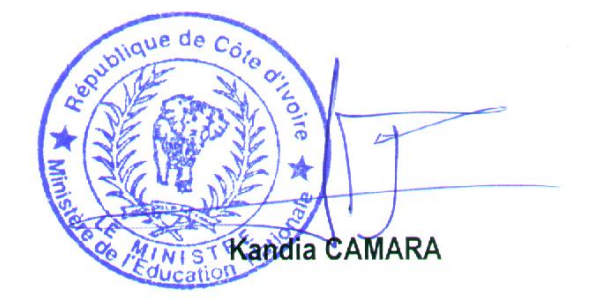

## **TABLE DES MATIÈRES**

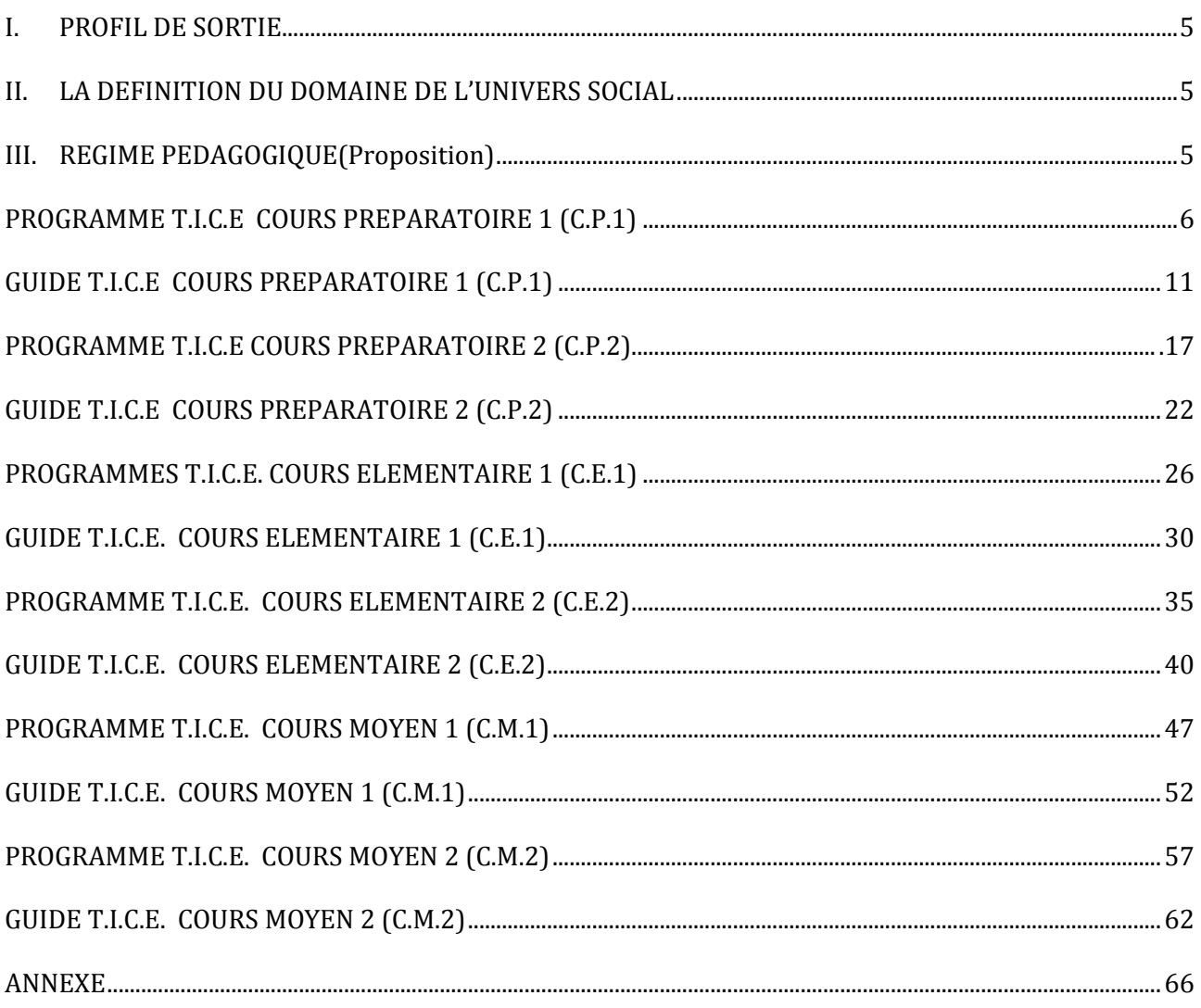

#### **INTRODUCTION**

Dans son souci constant de mettre à la disposition des établissements scolaires des outils pédagogiques de qualité appréciable et accessibles à tous les enseignants, le Ministère de l'Éducation nationale vient de procéder au toilettage des Programmes d'Enseignement.

Cette mise à jour a été dictée par :

-La lutte contre l'échec scolaire ;

-La nécessité de cadrage pour répondre efficacement aux nouvelles réalités de l'école ivoirienne ;

-Le souci de garantir la qualité scientifique de notre enseignement et son intégration dans l'environnement ;

-L'harmonisation des objectifs et des contenus d'enseignement sur tout le territoire national.

Ces programmes éducatifs se trouvent enrichis des situations. Une situation est un ensemble de circonstances contextualisées dans lesquelles peut se retrouver une personne. Lorsque cette personne a traité avec succès la situation en mobilisant diverses ressources ou habilités, elle a développé des compétences : on dira alors qu'elle est compétente.

La situation n'est donc pas une fin en soi, mais plutôt un moyen qui permet de développer des compétences ; ainsi une personne ne peut être décrétée compétente à priori.

Chaque programme définit pour tous les ordres d'enseignement, le profil de sortie, le domaine disciplinaire, le régime pédagogique et il présente le corps du programme de la discipline.

Le corps du programme est décliné en plusieurs éléments qui sont :

- **\* La compétence ;**
- **\* Le thème ;**
- **\* La leçon ;**
- **\* Un Exemple de situation ;**
- **\* Un tableau à deux colonnes comportant respectivement :**

-**Les habiletés :** elles correspondent aux plus petites unités cognitives attendues de l'élève au terme d'un apprentissage ;

-**Les contenus d'enseignement :** ce sont les notions à faire acquérir aux élèves

Par ailleurs, les disciplines du programme sont regroupées en cinq domaines :

-Le **Domaine de langues** comprenant le Français, l'Anglais, l'Espagnol et l'Allemand,

-Le **Domaine des sciences et technologie** regroupant les Mathématiques, Physique et Chimie, les Sciences de la Vie et de la Terre, Technologie et les TIC.

-Le **Domaine de l'univers social** concernant l'Histoire et la Géographie, l'Éducation aux Droits de l'Homme et à la Citoyenneté et la Philosophie,

-Le **Domaine des arts** comportant les Arts Plastiques et l'Éducation Musicale

-Le **Domaine du développement éducatif, physique et sportif** prenant en compte l'Éducation Physique et Sportive.

Toutes ces disciplines concourent à la réalisation d'un seul objectif final, celui de la formation intégrale de la personnalité de l'enfant. Toute idée de cloisonner les disciplines doit, de ce fait, être abandonnée.

L'exploitation optimale des programmes recadrés nécessite le recours à une pédagogie fondée sur la participation active de l'élève, le passage du rôle de l'enseignant, de celui de dispensateur des connaissances vers celui d'accompagnateur de l'élève.

## <span id="page-4-0"></span>I. **PROFIL DE SORTIE**

A la fin du premier cycle de l'enseignement primaire (maternel et primaire), en faisant appel aux ressources relatives aux Technologies de l'information et de la communication, l'apprenant(e) doit avoir :

- Des connaissances lui permettant d'identifier les composants usuels d'un système informatique (unité centrale, souris, clavier, imprimante, scanner, logiciels) ;
- $\triangleright$  Des compétences techniques liées à l'outil informatique lui permettant:
	- d'utiliser correctement des dispositifs de pointage et de saisie ;
	- d'utiliser des périphériques à sa dispositions (imprimante, scanner, CD/DVD-ROM, clé USB) ;
	- de démarrer et d'arrêter les équipements et les logiciels.
	- de produire des documents numériques simples (image, texte) ;
	- rechercher l'information sur des supports numériques (dictionnaire et encyclopédie sur support CD ou DVD-ROM) ;
	- d'utiliser l'ordinateur comme outil de renforcer de ses capacités dans d'autres disciplines

#### <span id="page-4-1"></span>- **II. DOMAINE DE LA DISCIPLINE**

Les Technologie de l'information et de la communication (T.I.C) appartiennent au domaine des sciences qui regroupe :

- les sciences expérimentales (Sciences de la Vie et de la Terre et Physique Chimie) ;
- les sciences exactes (les mathématiques).

L'enseignement des Technologies de l'information et de la communication vise, par une « alphabétisation numérique », à préparer les apprenants(es)à une meilleure insertion dans une société de plus en plus envahie par ces technologies.

L'informatique, utilisée comme outil d'enseignement/apprentissage/évaluation dans les autres disciplines, peut être considérée comme une discipline transversale.

## <span id="page-4-2"></span>**III. REGIME PEDAGOGIQUE (Proposition)**

En Informatique, le volume horaire affecté aux activités d'Enseignement/Apprentissage/ Evaluation du préscolaire et du primaire en Côte d'Ivoire lors de la phase d'expérimentation pourrait être reparti selon le tableau ci-après :

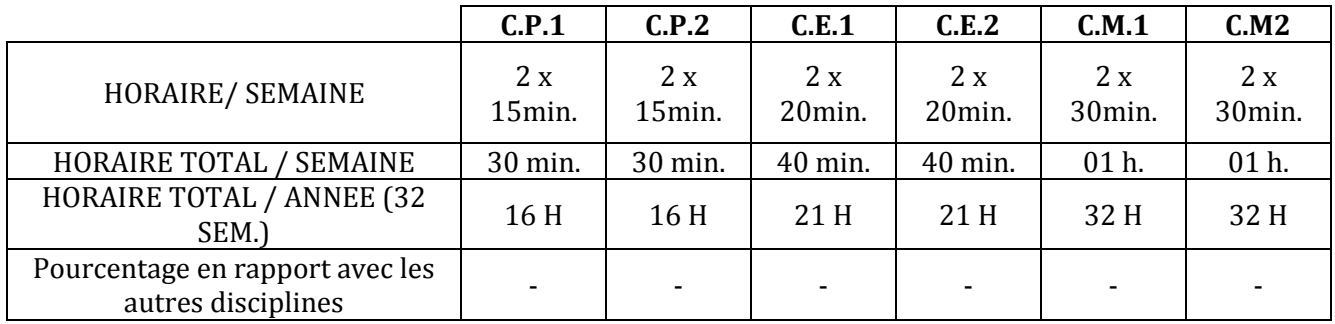

Observation : Les périodes d'apprentissage ci-dessus sont celles réservées exclusivement aux TIC. Par contre, dans le cadre de l'utilisation des TIC comme outil d'aide au renforcement des capacités des élèves, au cours certaines activités (atelier graphique, de lecture, etc.) l'ordinateur pourrait utile, après s'être assuré que les élèves ont une maitrise suffisante des outils et des logiciels.

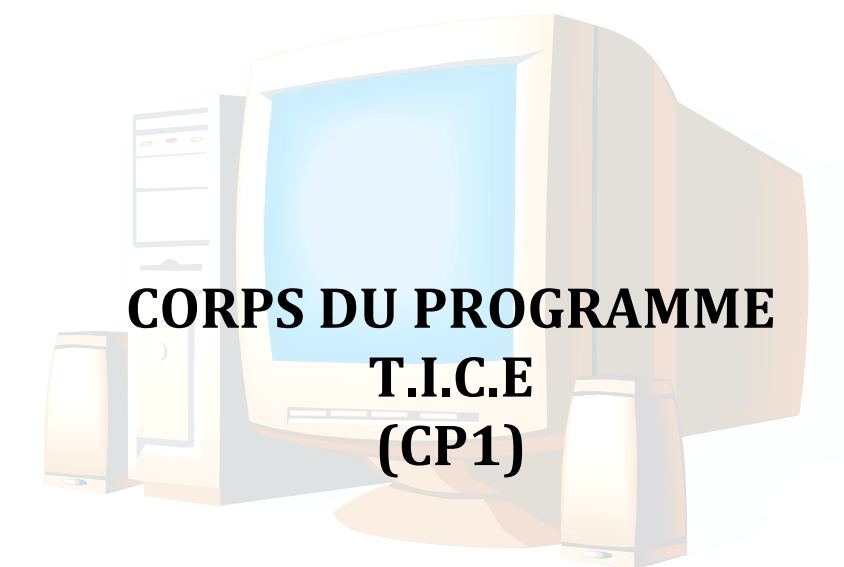

## **I. LES COMPETENCES A INSTALLER AU CP 1**

#### **COMPETENCE 1 : TRAITER DES SITUATIONS RELATIVES A L'APPROPRIATION D'UN ENVIRONNEMENT INFORMATIQUE DE TRAVAIL**

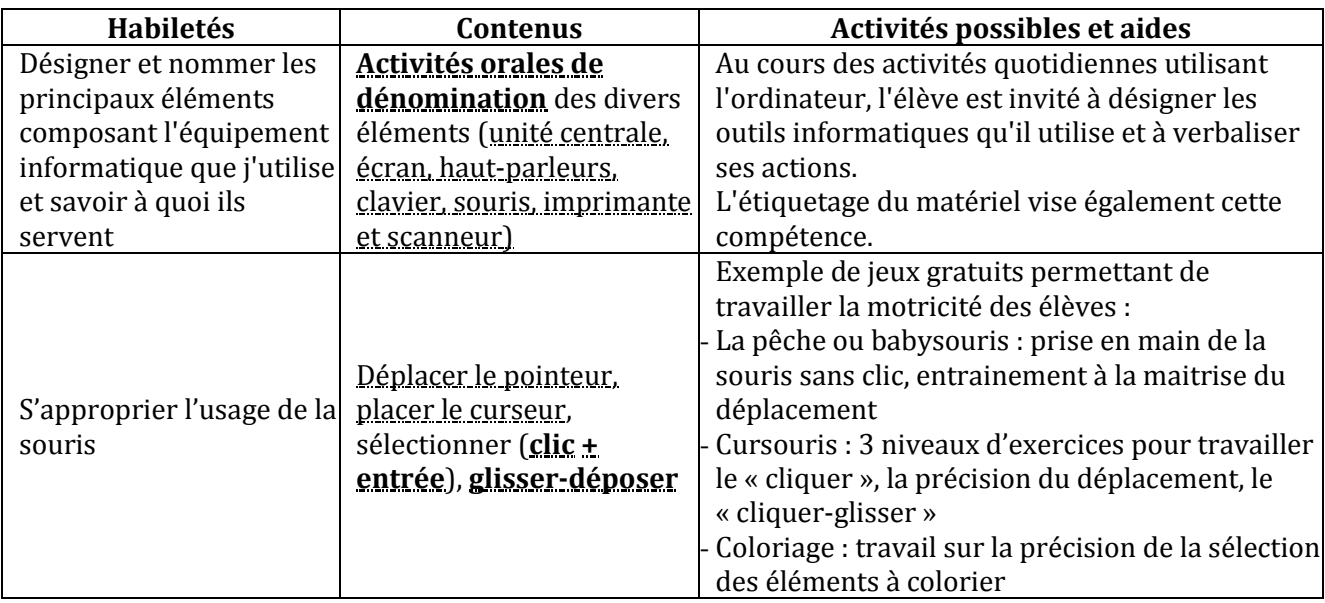

#### **COMPETENCE 2 : TRAITER DES SITUATIONS RELATIVES A LA PRODUCTION, AU TRAITEMENT ET A L'EXPLOITATION DE DONNEES**

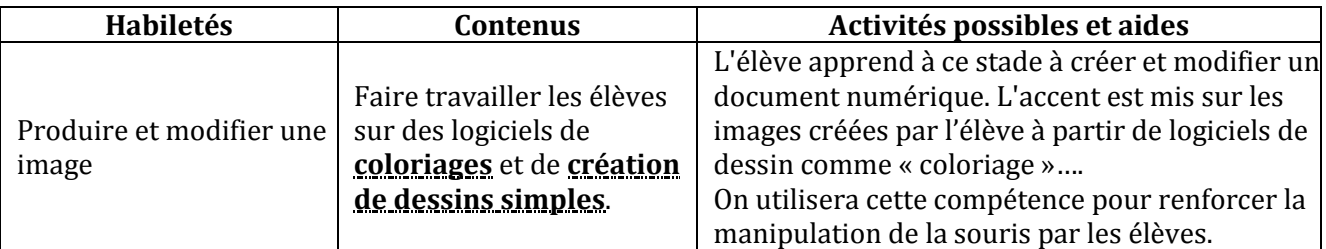

#### **COMPETENCE 3 : TRAITER DES SITUATIONS RELATIVES A LA RECHERCHE D'INFORMATIONS**

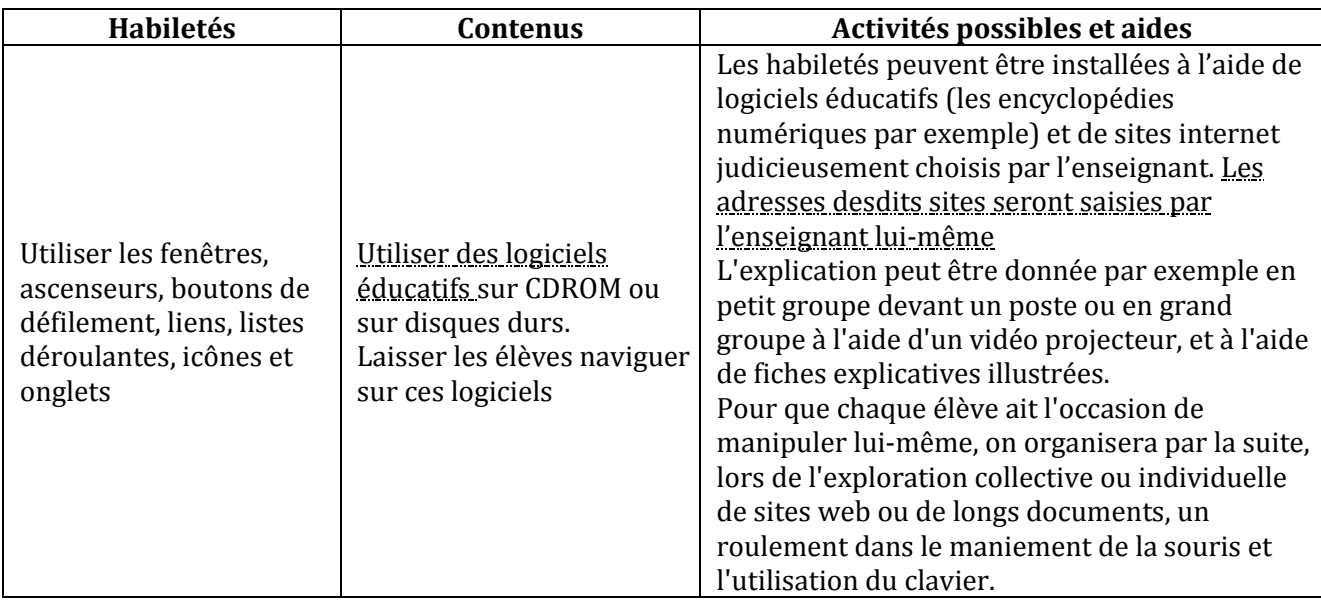

#### **COMPETENCE 4 : TRAITER DES SITUATIONS RELATIVES A LA COMMUNICATION ET A L'ECHANGE D'INFORMATIONS**

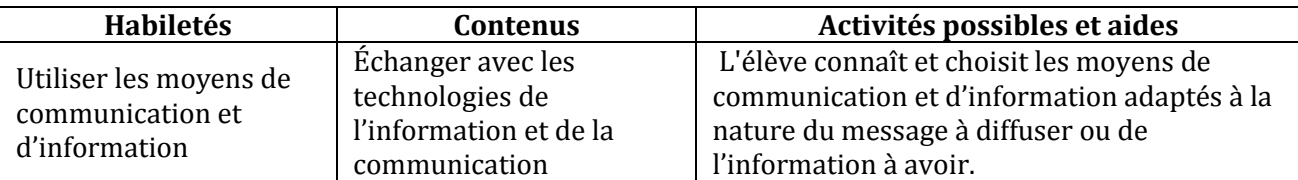

**Remarque** : Il y a divers jeux éducatifs gratuits. Jeux qui, en plus de leurs côtés récréatifs et éducatifs, sont des moyens permettant aux élèves de maîtriser davantage la manipulation de la souris. Il faut donc dégager des moments dans les cours réservés aux jeux éducatifs : coloriage, dessin, stratégies, aventure, etc.

## **II. LE CORPS DU PROGRAMME**

#### **COMPETENCE 1 : TRAITER DES SITUATIONS RELATIVES A L'APPROPRIATION D'UN ENVIRONNEMENT INFORMATIQUE DE TRAVAIL**

#### **THEME : TECHNOLOGIES DE L'INFORMATION**

#### **LEÇON 1 : CONSTITUANTS D'UN ORDINATEUR**

**Exemple de situation :** A l'occasion de la Fête des écoles, la classe de CP1 du groupe scolaire Plateau d'Abengourou a reçu de la DRENET un ordinateur. De retour en classe, la maîtresse a placé l'appareil sur son bureau. Curieux, les élèves de la classe veulent savoir ce que c'est.

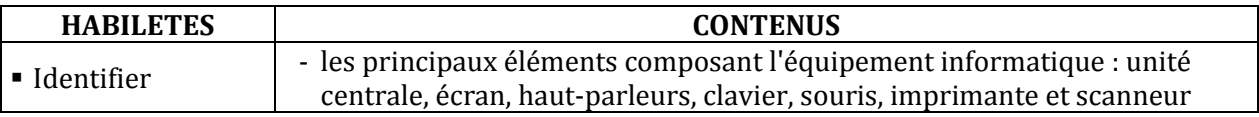

### **LEÇON 2 : INITIATION A L'UTILISATION DE LA SOURIS**

**Exemple de situation :**Sur le bureau de l'ordinateur on trouve beaucoup d'icônes, notamment des icônes de jeux éducatifs. Fadimah veut réaliser un dessin avec l'ordinateur. Pour cela, elle doit placer le pointeur de la souris sur l'icône de l'application, puis cliquer pour lancer celle-ci.

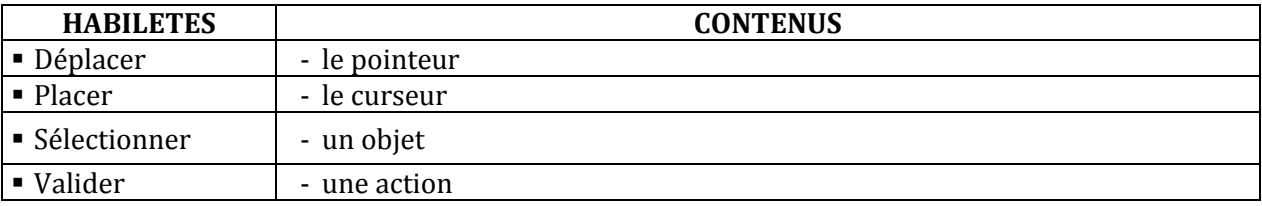

#### **COMPETENCE 2 ; TRAITER DES SITUATIONS RELATIVES A LA PRODUCTION, AU TRAITEMENT ET A L'EXPLOITATION DE DONNEES**

#### **THEME : TRAITEMENT DE L'INFORMATION**

#### **LEÇON : PRODUCTION ET MODIFICATION D'IMAGES**

**Exemple de situation :**C'est bientôt la fête de Noël. Pour décorer leur salle de classe, les élèves de la Grande Section décident de produire des dessins à l'aide de l'ordinateur....

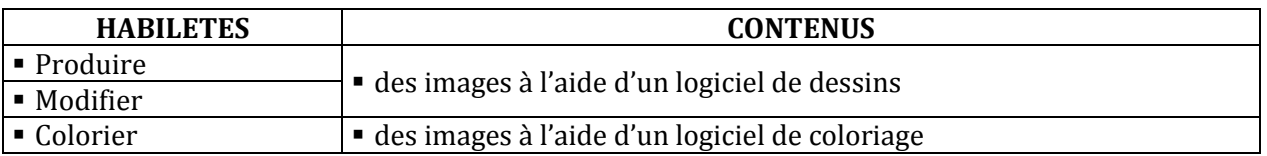

#### **COMPETENCE 3 ; TRAITER DES SITUATIONS RELATIVES A LA RECHERCHE D'INFORMATIONS**

#### **THEME : RECHERCHE D'INFORMATIONS**

#### **LEÇON : MANIPULER LES FENETRES**

**Exemple de situation :**Sarah aime les papillons et les oiseaux. Afin de se documenter sur ses bêtes préférées, elle a emprunté à la médiathèque de son école une encyclopédie numérique sur CD-ROM pour le parcourir.

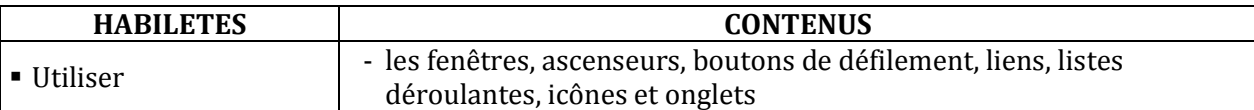

#### **COMPETENCE 4 ; TRAITER DES SITUATIONS RELATIVES A LA COMMUNICATION ET A L'ECHANGE D'INFORMATIONS**

#### **THEME : INFORMATION ET COMMUNICATION**

#### **LEÇON : LES MOYENS DE COMMUNICATION ET D'INFORMATION**

**Exemple de situation** : Les élèves de l'EPP de KOSSE ont participé à l'enregistrement de l'émission « Petit à Petit » la semaine dernière. Aujourd'hui, l'émission est diffusée à la télé et à la radio. La maîtresse apporte une télévision et une radio en classe. Impatient, un élève se précipite pour allumer les appareils.

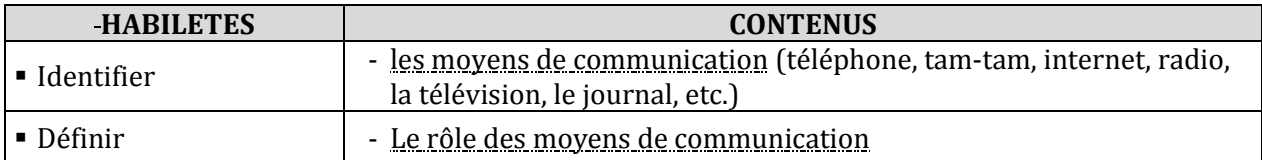

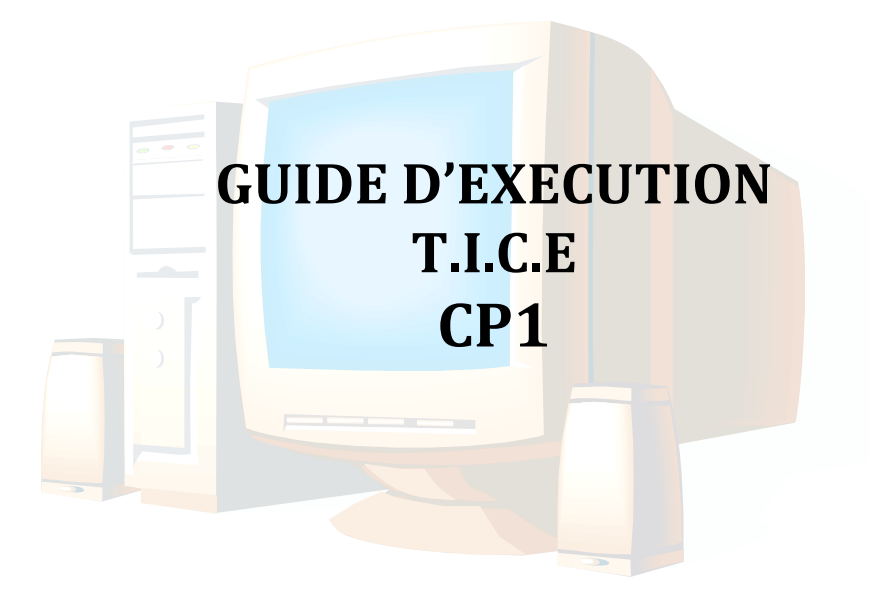

## **I. PROGRESSION ANNUELLE**

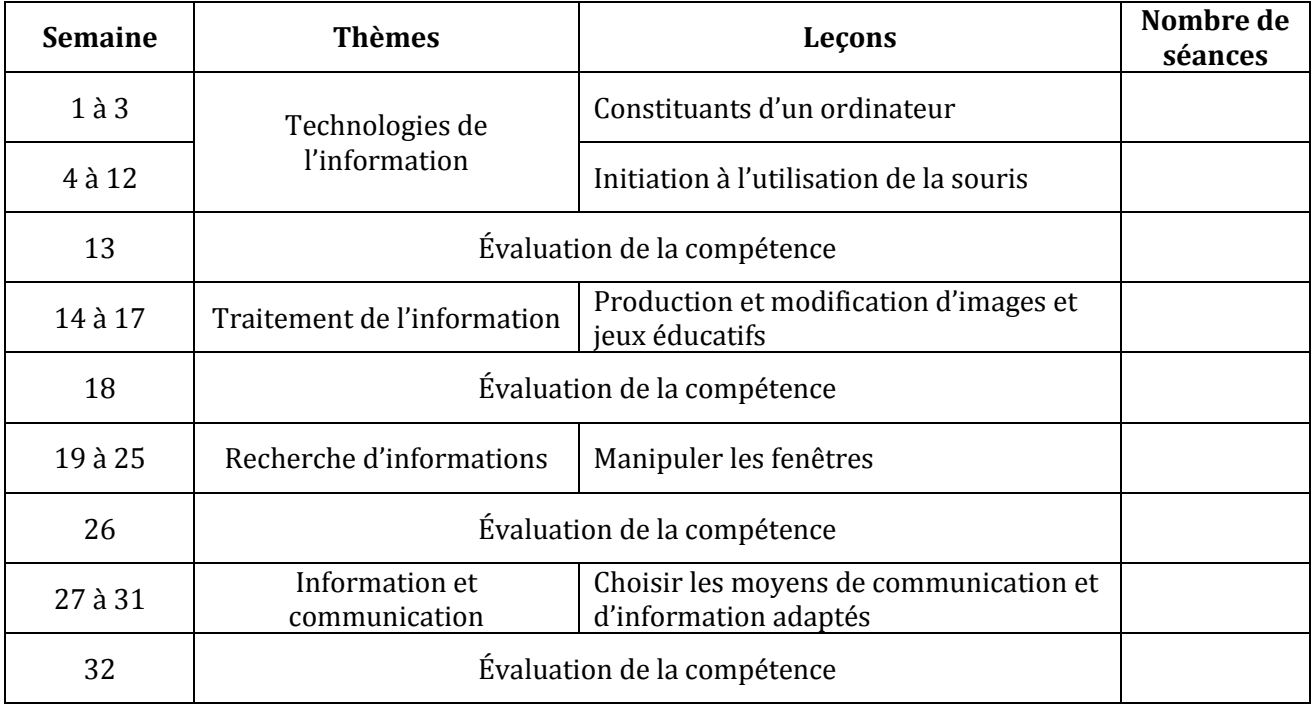

#### **II. PROPOSITIONS D'ACTIVITES, SUGGESTIONS PEDAGOGIQUES ET MOYENS**

#### **COMPETENCE 1 : TRAITER DES SITUATIONS RELATIVES A L'APPROPRIATION D'UN ENVIRONNEMENT INFORMATIQUE DE TRAVAIL**

#### **THEME : TECHNOLOGIES DE L'INFORMATION**

## **LEÇON 1 : CONSTITUANTS D'UN ORDINATEUR**

**Exemple de situation :**A l'occasion de la Fête des écoles, la classe de CP1 du groupe scolaire Plateau d'Abengourou a reçu de la DRENET un ordinateur. De retour en classe, la maîtresse a placé l'appareil sur son bureau. Curieux, les élèves de la classe veulent savoir ce que c'est.

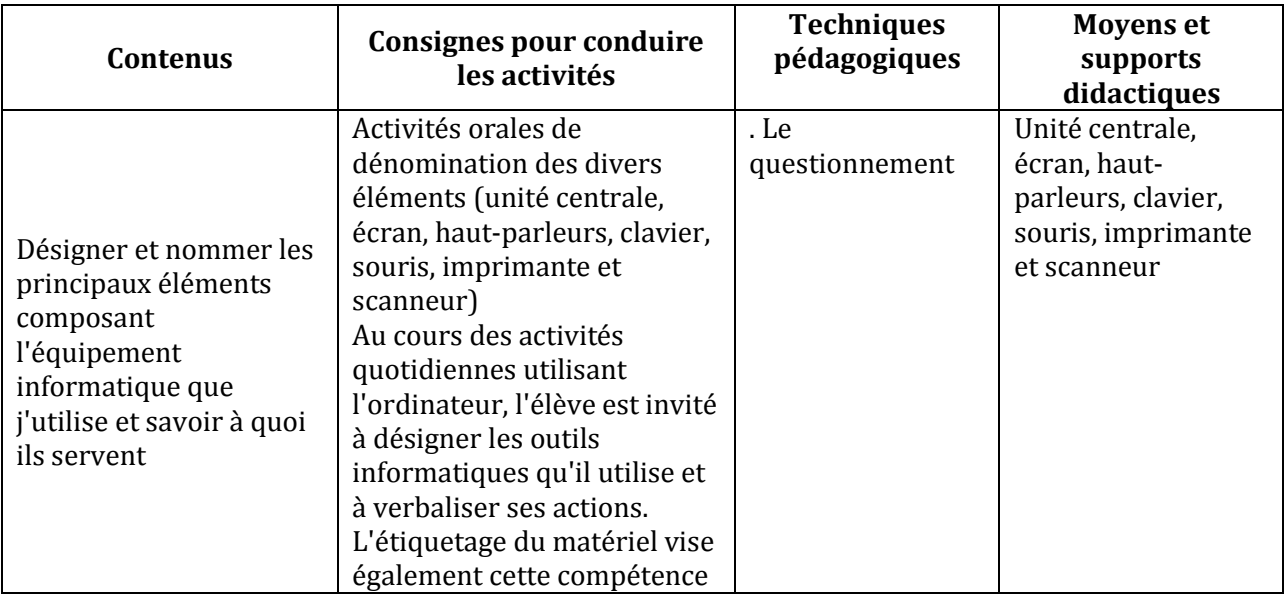

#### **LEÇON 2 : INITIATION A L'UTILISATION DE LA SOURIS**

**Exemple de situation :**Sur le bureau de l'ordinateur on trouve beaucoup d'icônes, notamment des icônes de jeux éducatifs. Fadimah veut réaliser un dessin avec l'ordinateur. Pour cela, elle doit placer le pointeur de la souris sur l'icône de l'application, puis cliquer pour lancer celle-ci.

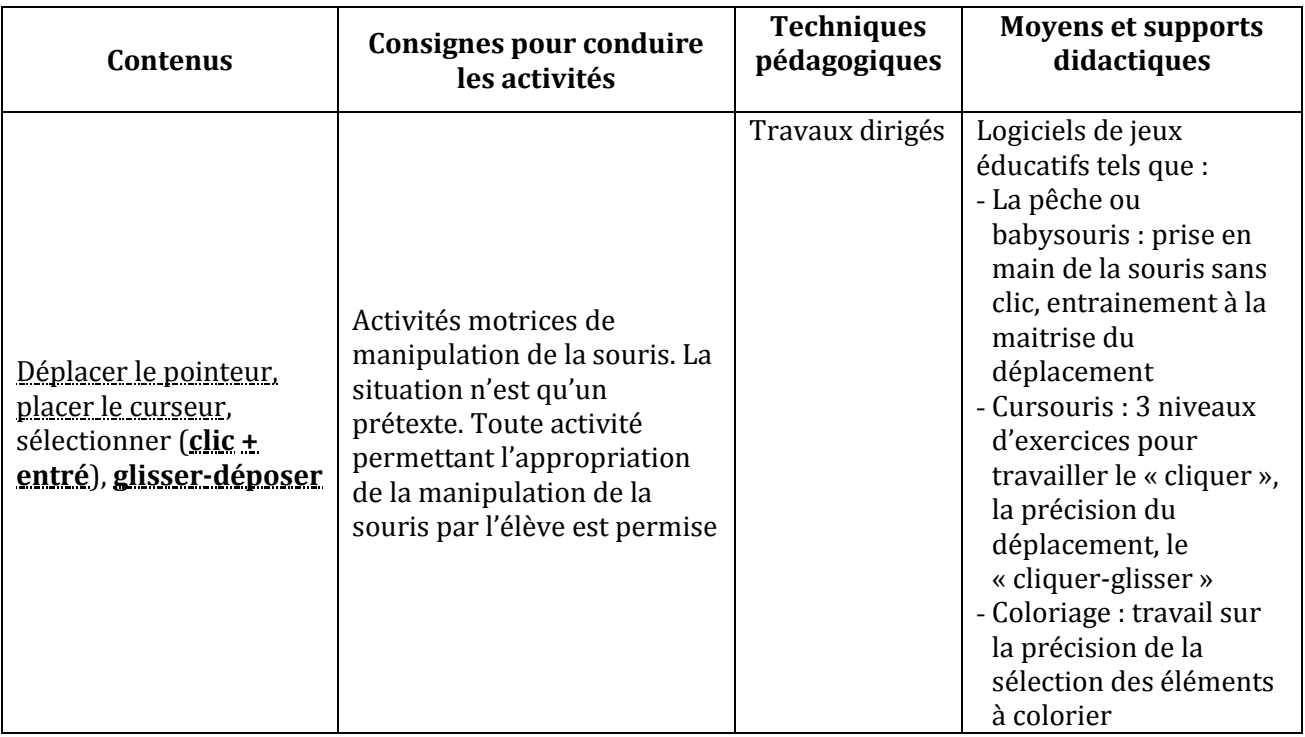

#### **COMPETENCE 2 ; TRAITER DES SITUATIONS RELATIVES A LA PRODUCTION, AU TRAITEMENT ET A L'EXPLOITATION DE DONNEES**

#### **THEME : TRAITEMENT DE L'INFORMATION**

#### **LEÇON : PRODUCTION ET MODIFICATION D'IMAGES**

**Exemple de situation :** C'est bientôt la fête de Noël. Pour décorer leur salle de classe, les élèves de la Grande Section décident de produire des dessins à l'aide de l'ordinateur....

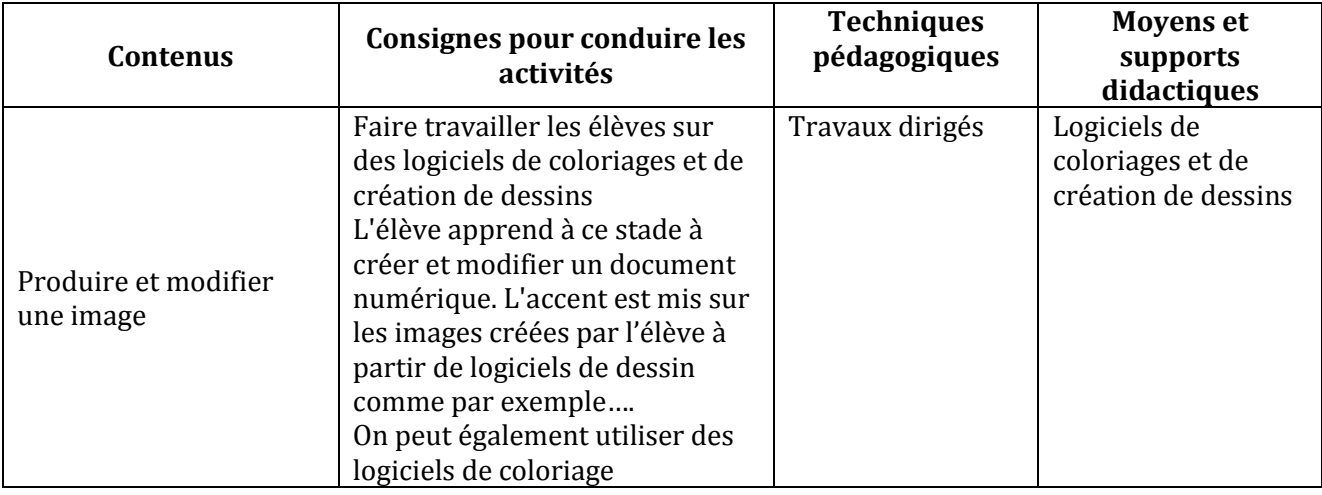

#### **COMPETENCE 3 ; TRAITER DES SITUATIONS RELATIVES A LA RECHERCHE D'INFORMATIONS**

#### **THEME : RECHERCHE D'INFORMATIONS**

#### **LEÇON : MANIPULER LES FENETRES**

**Exemple de situation :**Sarah aime les papillons et les oiseaux. Afin de se documenter sur ses bêtes préférées, elle a emprunté à la médiathèque de son école un CD-ROM pour le parcourir.

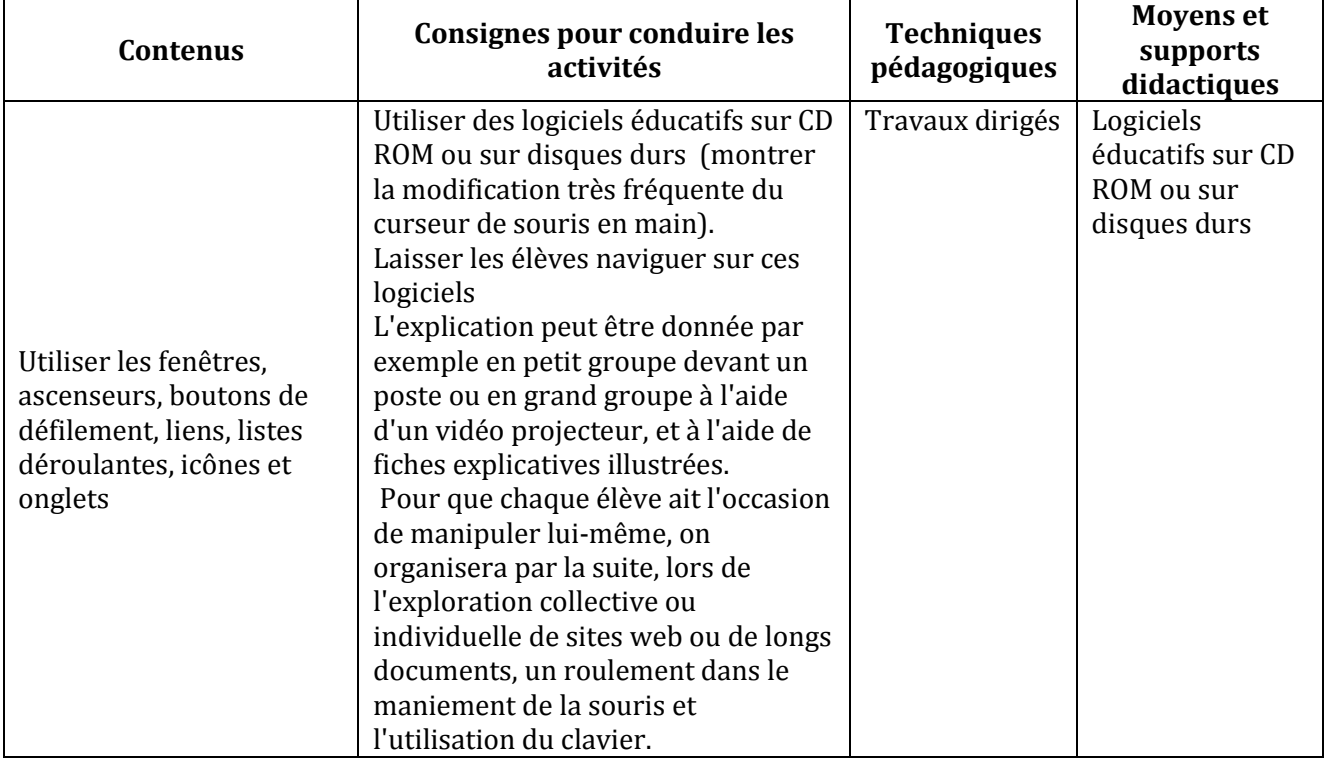

## **COMPETENCE 4 ; TRAITER DES SITUATIONS RELATIVES A LA COMMUNICATION ET A LA L'ECHANGE D'INFORMATIONS**

#### **THEME : INFORMATION ET COMMUNICATION**

## **LEÇON : CHOISIR LES MOYENS DE COMMUNICATION ET D'INFORMATION ADAPTES**

**Exemple de situation :**Les élèves de l'EPP de KOSSE ont participé à l'enregistrement de l'émission « Petit à Petit » la semaine dernière. Aujourd'hui, l'émission est diffusée à la télé et à la radio. La maîtresse apporte une télévision et une radio en classe. Impatient, un élève se précipite pour allumer les appareils.

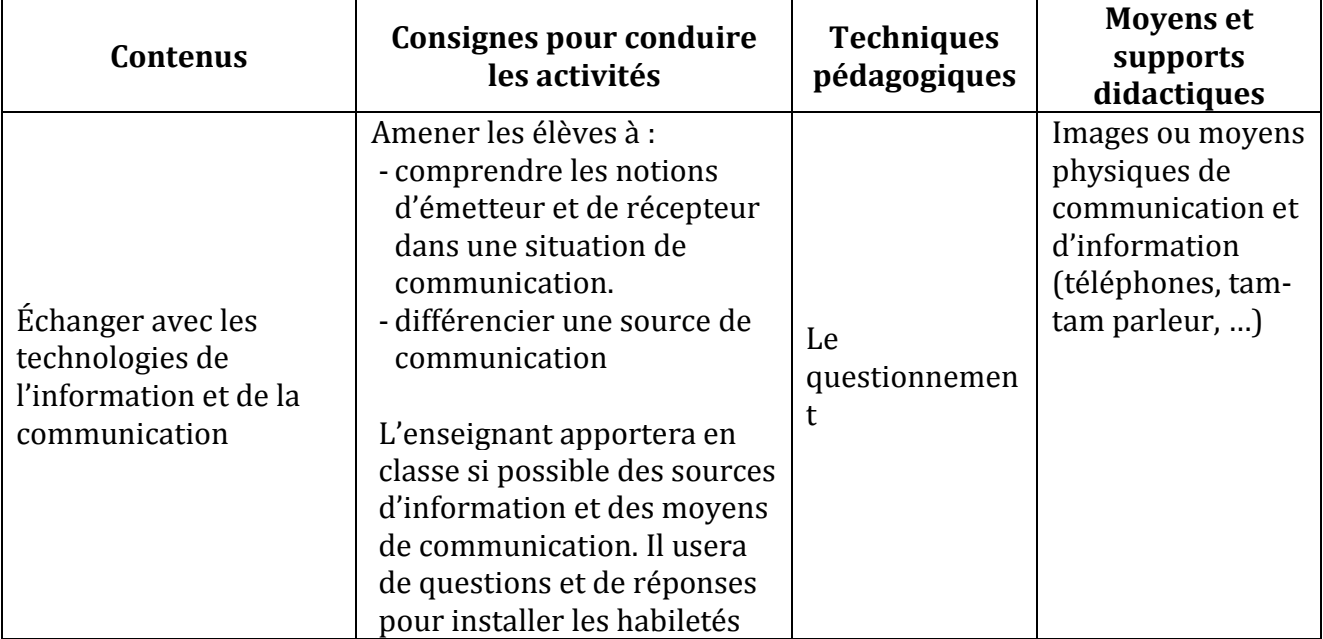

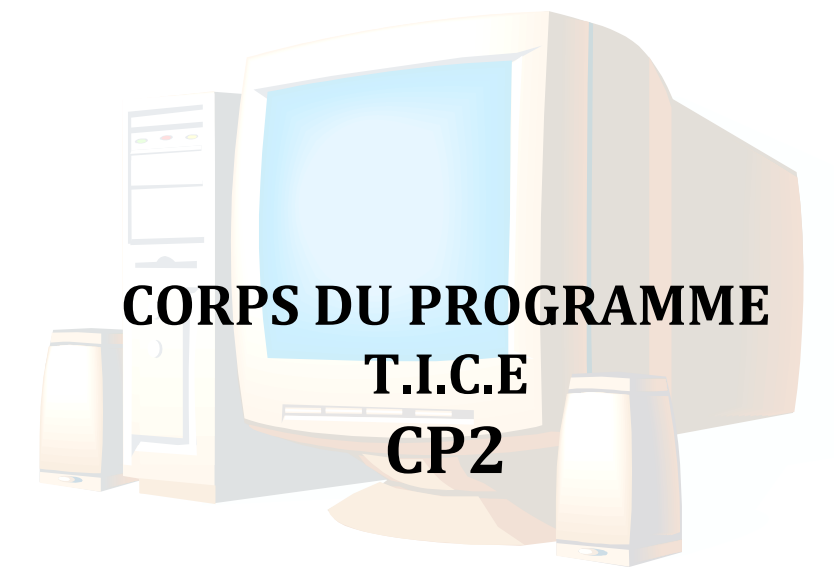

## **I. LES COMPETENCES**

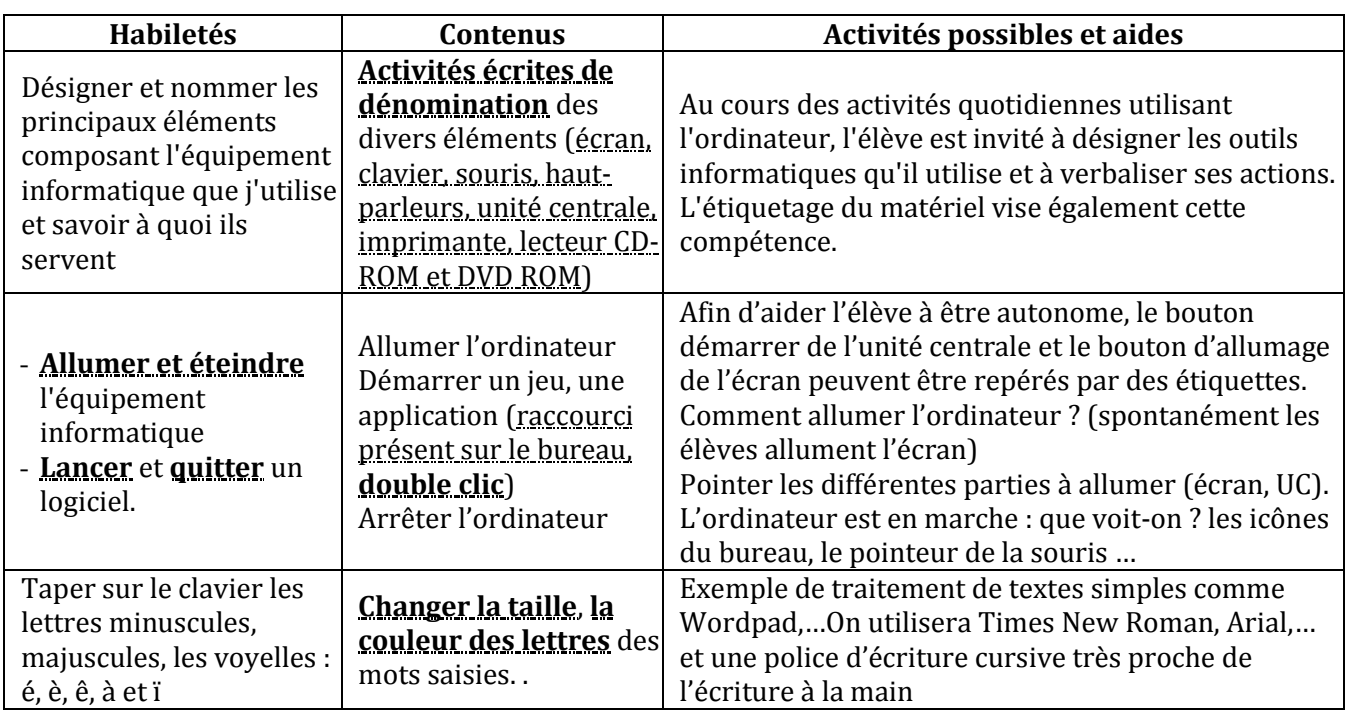

#### **COMPETENCE 1 : TRAITER DES SITUATIONS RELATIVES A L'APPROPRIATION D'UN ENVIRONNEMENT INFORMATIQUE DE TRAVAIL**

## **COMPETENCE 2 ; TRAITER DES SITUATIONS RELATIVES A LA PRODUCTION, AU TRAITEMENT ET A L'EXPLOITATION DE DONNEES**

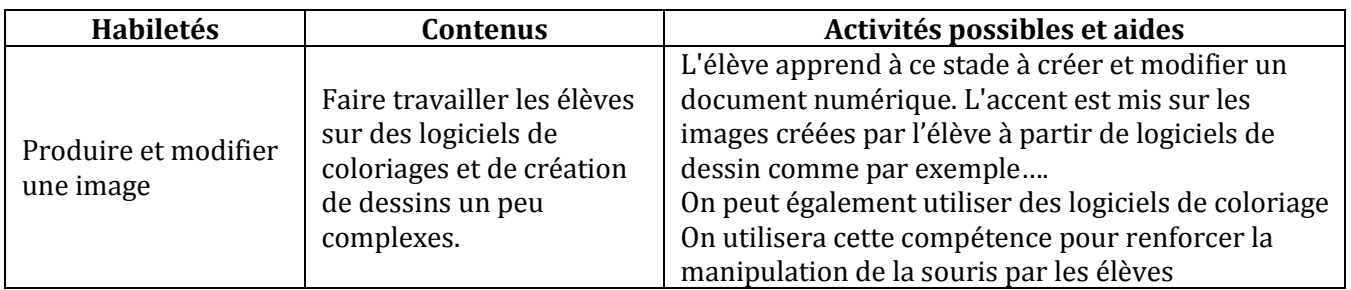

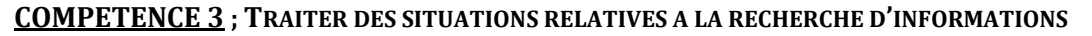

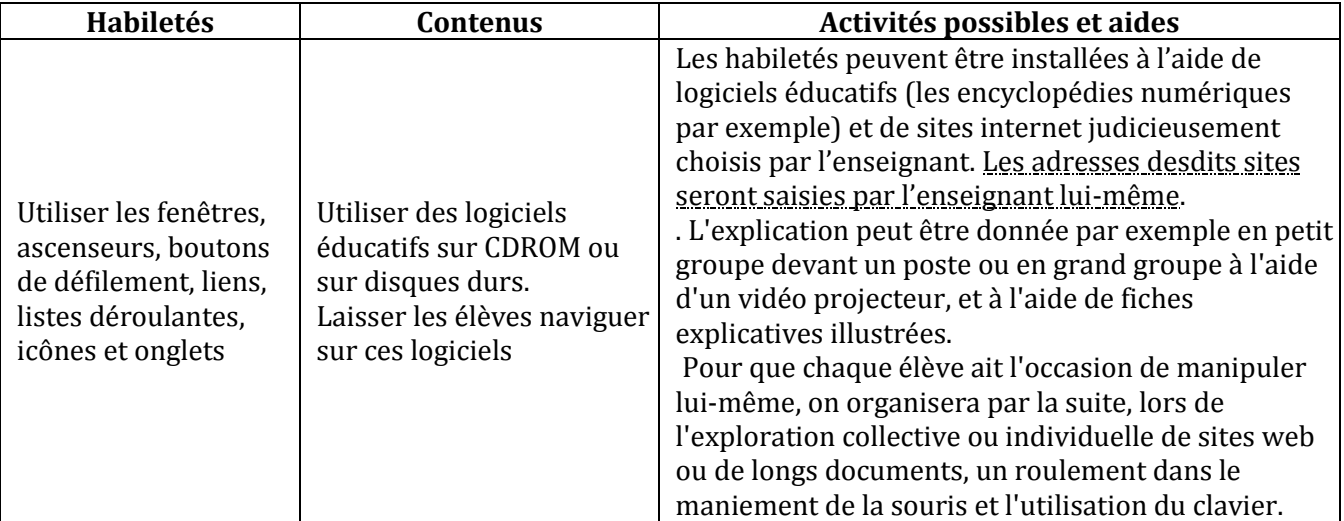

**Remarque** : Il y divers jeux éducatifs gratuits. Jeux qui, en plus de leurs côtés récréatifs et éducatifs, sont des moyens permettant aux élèves de maîtriser davantage la manipulation de la souris. Il faut donc dégager des moments dans le cours réservés aux jeux éducatifs : coloriage, dessin, stratégies, aventure, etc.

#### **II. LE CORPS DU PROGRAMME**

#### **COMPETENCE 1 : TRAITER DES SITUATIONS RELATIVES A L'APPROPRIATION D'UN ENVIRONNEMENT INFORMATIQUE DE TRAVAIL**

#### **THEME : TECHNOLOGIES DE L'INFORMATION**

#### **LEÇON 1 : CONSTITUANTS D'UN ORDINATEUR**

**Exemple de situation :**Le jeudi dernier était l'anniversaire de Dany. Sa mère a filmé l'événement et l'a gravé sur un CD-ROM. Pour que les camarades de classes de Dany qui n'ont pu être à fête puissent voir ce qui s'y est passé, elle a remise à la maitresse le CD-ROM pour le lire sur l'ordinateur de la classe.

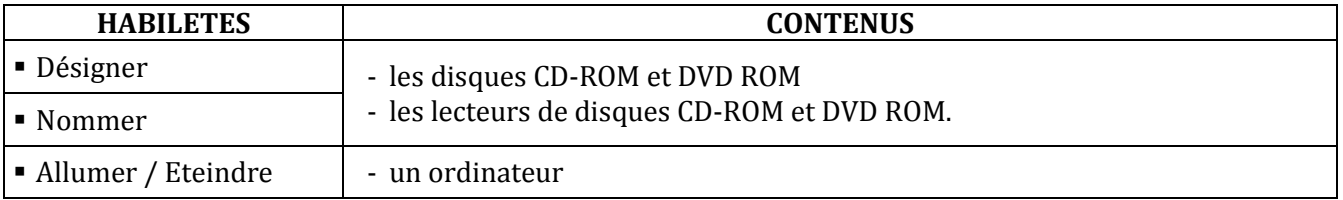

#### **LEÇON 2 : INITIATION A L'UTILISATION DU CLAVIER**

**Exemple de situation :**C'est bientôt la fête de Noël. Pour que le Père noël ne les oublie pas, la maîtresse du CP2 demande à ses élèves d'adresser au Père Noël la liste saisie à l'ordinateur, des cadeaux qu'ils aimeraient recevoir de sa part.

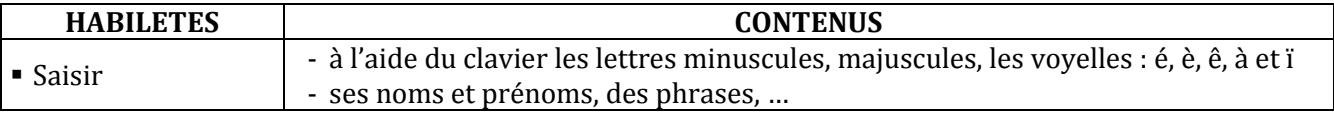

#### **COMPETENCE 2 ; TRAITER DES SITUATIONS RELATIVES A LA PRODUCTION, AU TRAITEMENT ET A L'EXPLOITATION DE DONNEES**

#### **THEME : TRAITEMENT DE L'INFORMATION**

#### **LEÇON : PRODUCTION ET MODIFICATION D'IMAGES**

**Exemple de situation :**C'est bientôt la fête de Pâques. Pour décorer leur salle de classe, des élèves du CP2 décident de produire des dessins { l'aide de l'ordinateur.…

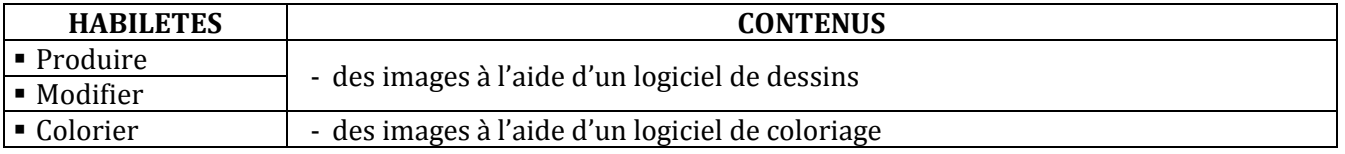

#### **COMPETENCE 3 ; TRAITER DES SITUATIONS RELATIVES A LA RECHERCHE D'INFORMATIONS**

#### **THEME : RECHERCHE D'INFORMATIONS**

#### **LEÇON : MANIPULER LES FENETRES**

**Exemple de situation :** Sarah aime les papillons et les oiseaux. Afin de se documenter sur ses bêtes préférées, elle a emprunté à la médiathèque de son école un CD-ROM pour le parcourir.

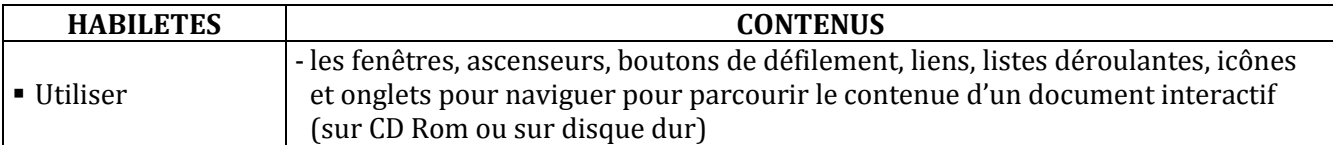

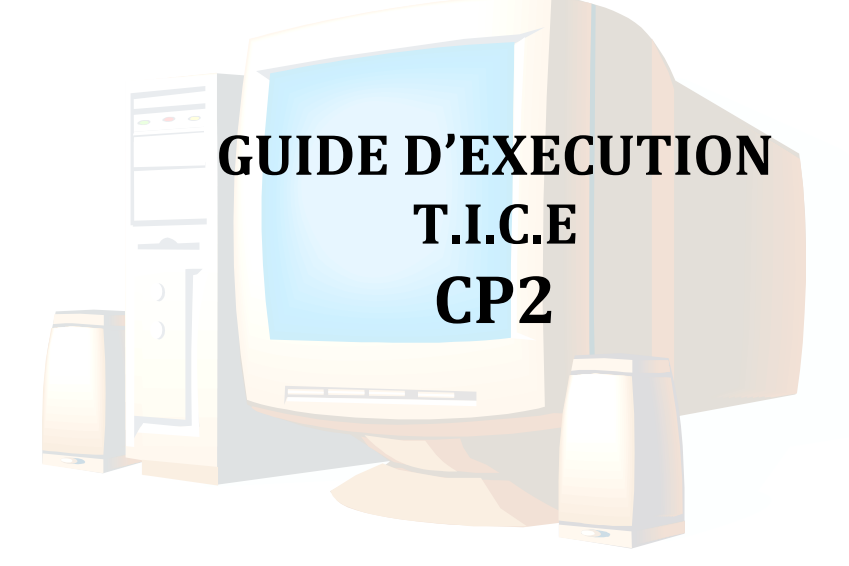

## **I. PROGRESSION ANNUELLE**

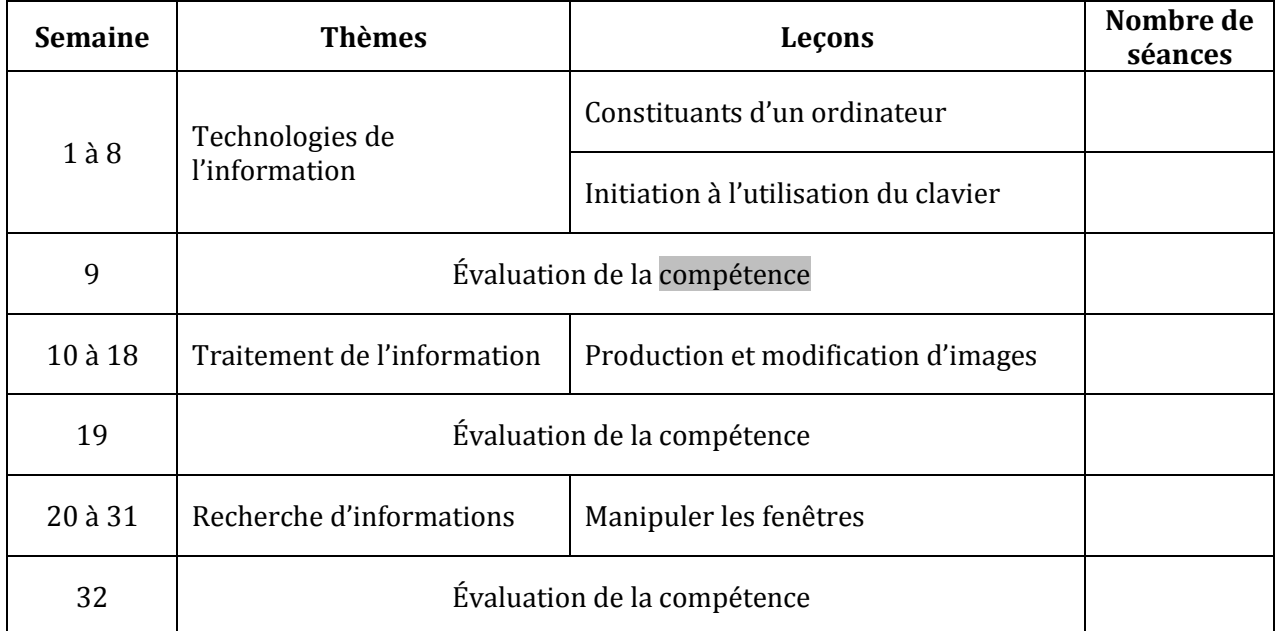

#### **II. PROPOSITIONS D'ACTIVITES, SUGGESTIONS PEDAGOGIQUES ET MOYENS**

#### **COMPETENCE 1 : TRAITER DES SITUATIONS RELATIVES A L'APPROPRIATION D'UN ENVIRONNEMENT INFORMATIQUE DE TRAVAIL**

#### **THEME : TECHNOLOGIES DE L'INFORMATION**

### **LEÇON 1 : CONSTITUANTS D'UN ORDINATEUR**

**Exemple de situation :**Le jeudi dernier était l'anniversaire de Dany. Sa mère a filmé l'événement et l'a gravé sur un CD-ROM. Pour que les camarades de classes de Dany qui n'ont pu être à fête puissent voir ce qui s'y est passé, elle a remise à la maitresse le CD-ROM pour le lire sur l'ordinateur de la classe.

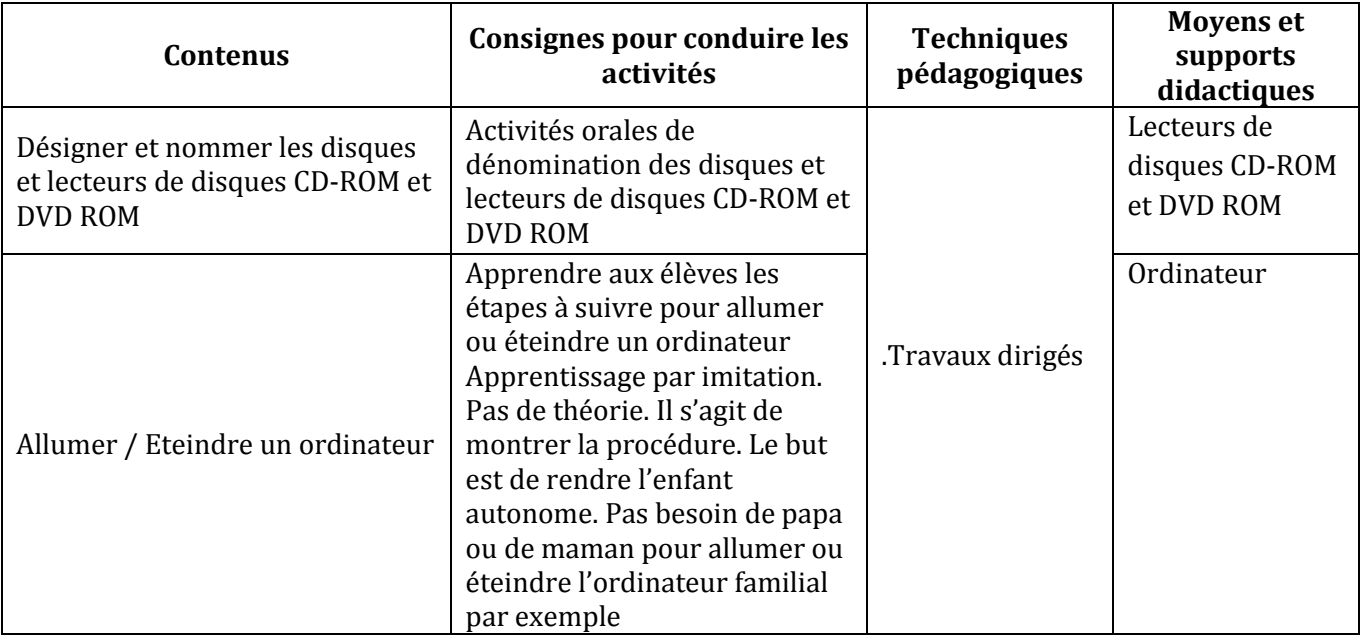

#### **LEÇON 2 : INITIATION A L'UTILISATION DU CLAVIER**

**Exemple de situation :**C'est bientôt la fête de Noël. Pour que le Père noël ne les oublie pas, la maîtresse du CP2 demande à ses élèves d'adresser au Père Noël la liste saisie à l'ordinateur, des cadeaux qu'ils aimeraient recevoir de sa part.

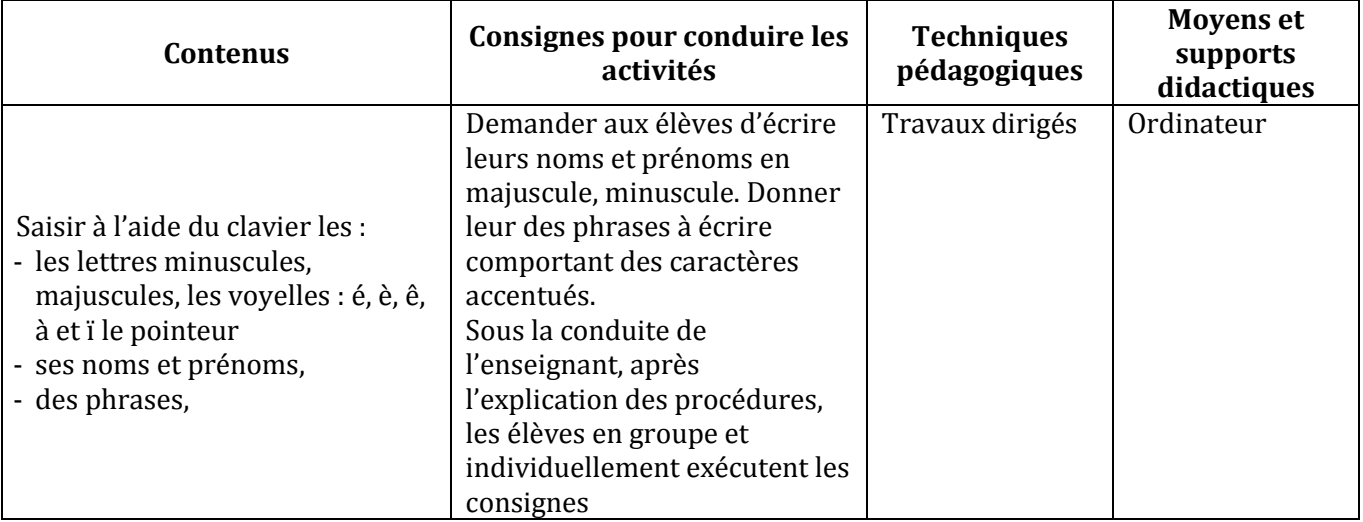

#### **COMPETENCE 2 ; TRAITER DES SITUATIONS RELATIVES A LA PRODUCTION, AU TRAITEMENT ET A L'EXPLOITATION DE DONNEES**

#### **THEME : TRAITEMENT DE L'INFORMATION**

## **LEÇON : PRODUCTION ET MODIFICATION D'IMAGES**

**Exemple de situation :** C'est bientôt la fête de Pâques. Pour décorer leur salle de classe, des élèves du CP2 décident de produire des dessins à l'aide de l'ordinateur....

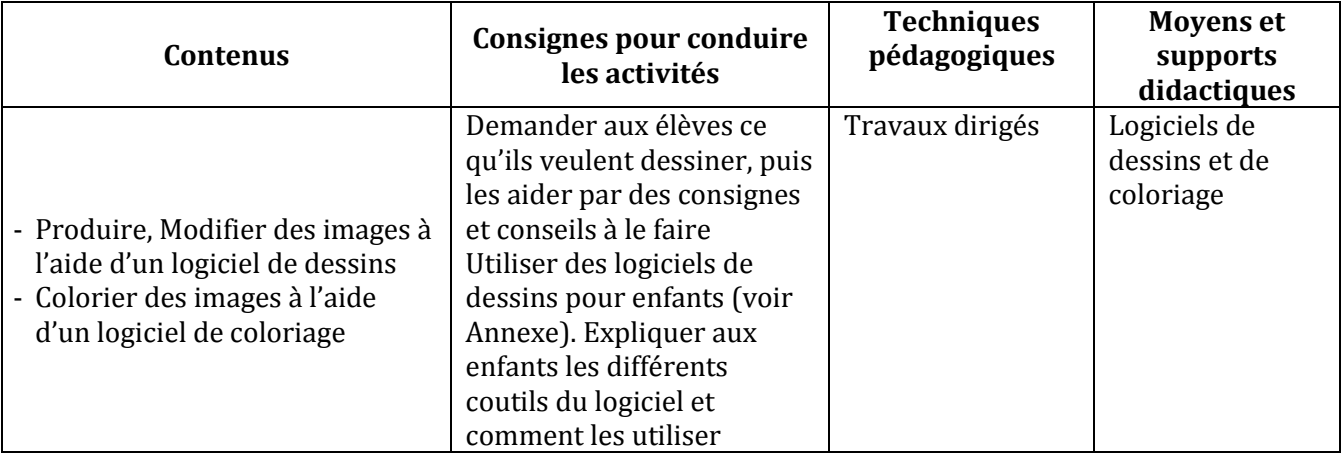

### **COMPETENCE 3 ; TRAITER DES SITUATIONS RELATIVES A LA RECHERCHE D'INFORMATIONS**

#### **THEME : RECHERCHE D'INFORMATIONS**

#### **LEÇON : MANIPULER LES FENETRES**

**Exemple de situation :** Sarah aime les papillons et les oiseaux. Afin de se documenter sur ses bêtes préférées, elle a emprunté à la médiathèque de son école un CD-ROM pour le parcourir.

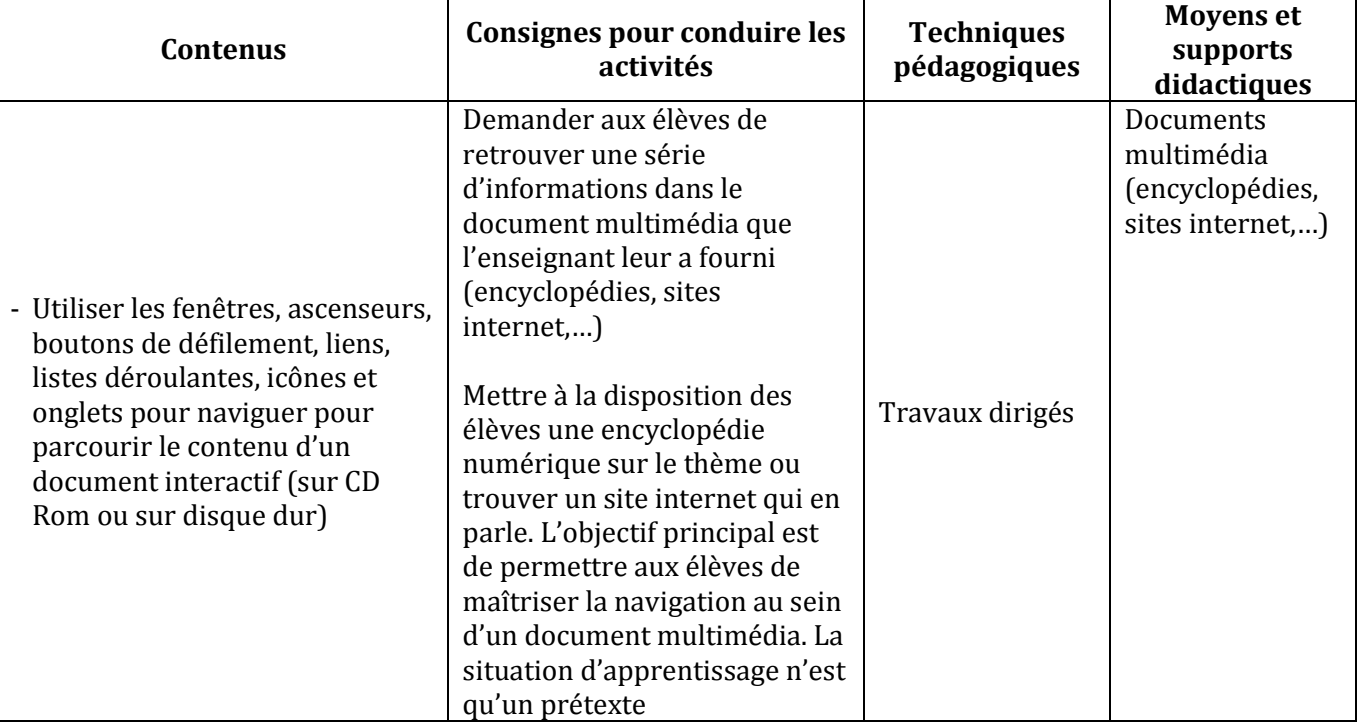

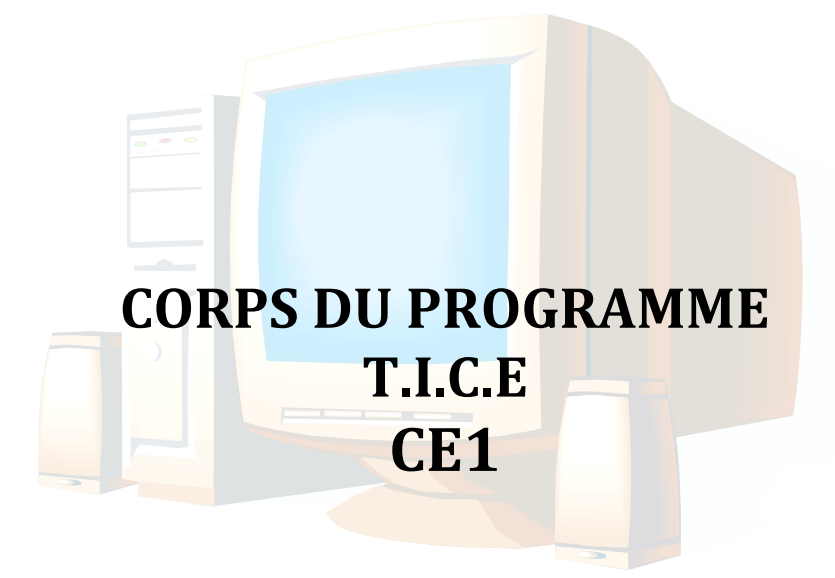

## **I. LES COMPETENCES (CE 1)**

## **COMPETENCE 1 : TRAITER DES SITUATIONS RELATIVES A L'APPROPRIATION D'UN ENVIRONNEMENT INFORMATIQUE DE TRAVAIL**

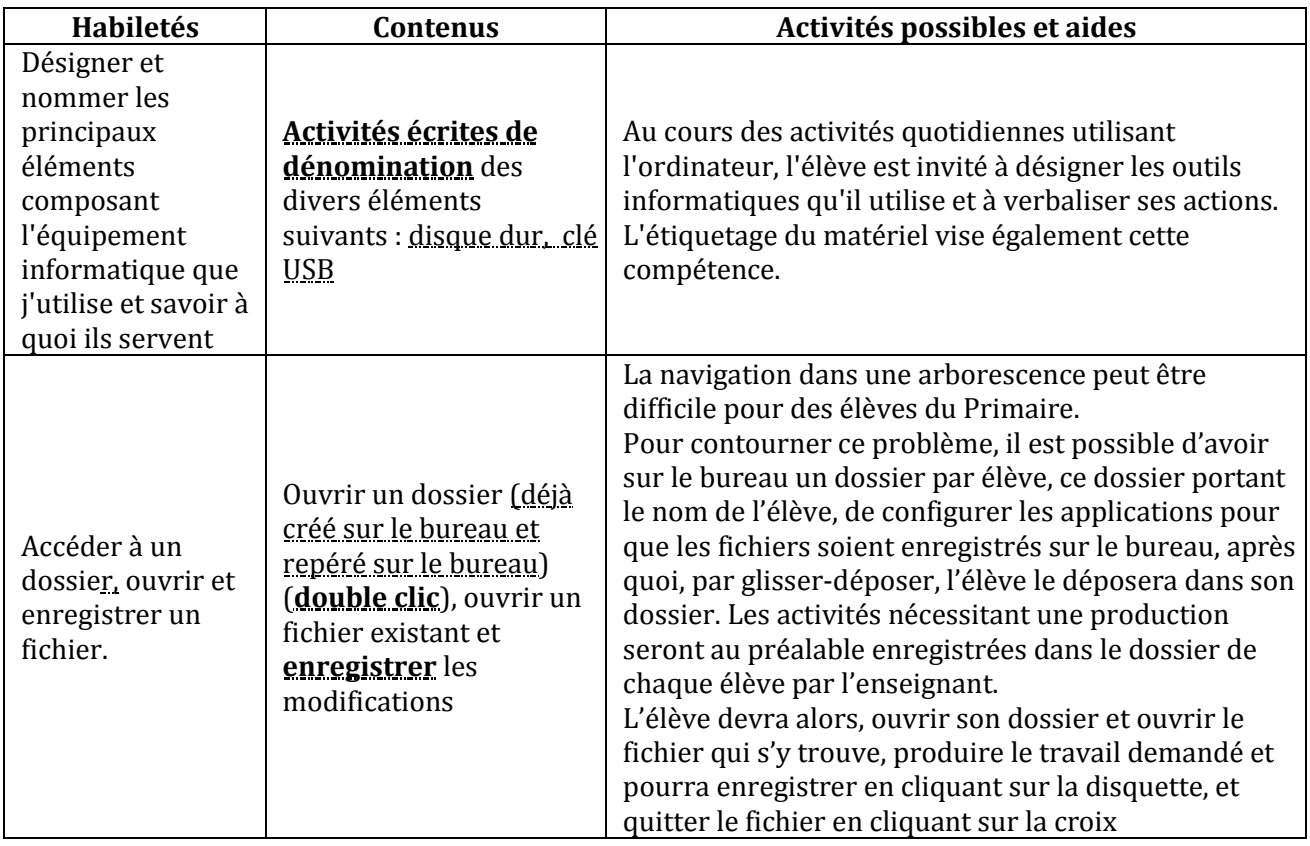

#### **COMPETENCE 2 ; TRAITER DES SITUATIONS RELATIVES A LA PRODUCTION, AU TRAITEMENT ET A L'EXPLOITATION DE DONNEES**

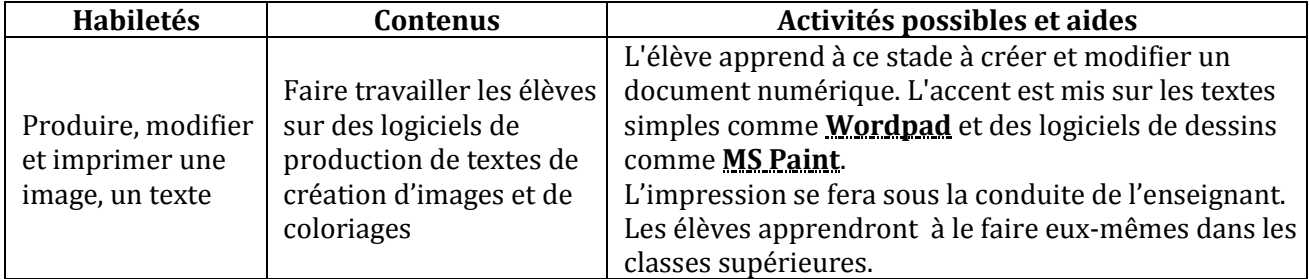

#### **COMPETENCE 3 ; TRAITER DES SITUATIONS RELATIVES A LA RECHERCHE D'INFORMATIONS**

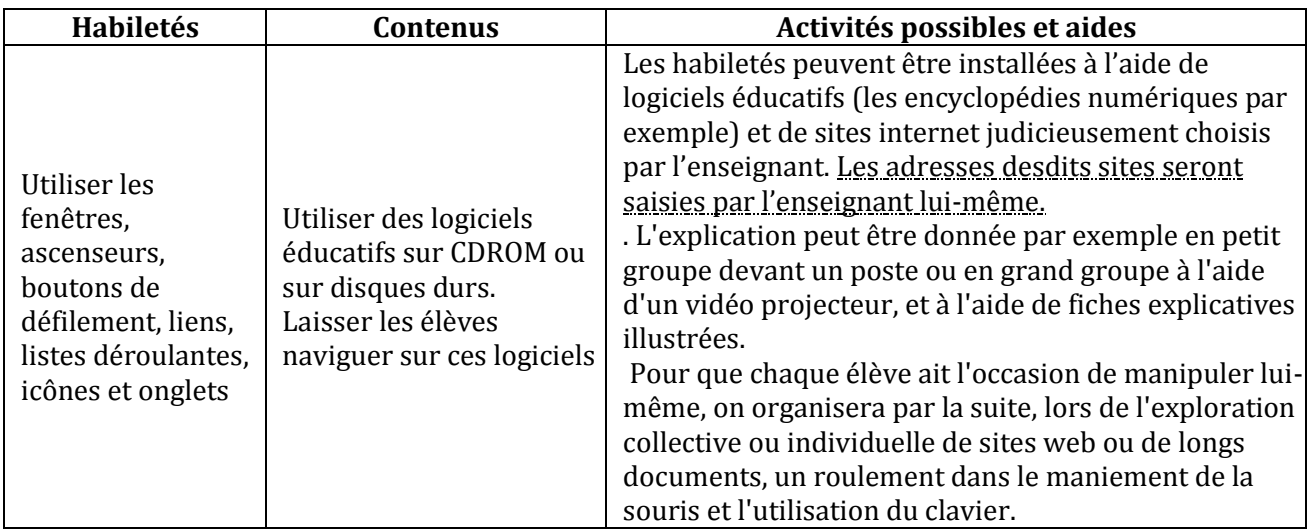

**Remarque** : Il y divers jeux éducatifs gratuits. Jeux qui, en plus de leurs côtés récréatifs et éducatifs, sont des moyens permettant aux élèves de maîtriser davantage la manipulation de la souris. Il faut donc dégager des moments dans le cours réservés aux jeux éducatifs : coloriage, dessin, stratégies, aventure, etc.

#### **II. LE CORPS DU PROGRAMME**

#### **COMPETENCE 1 : TRAITER DES SITUATIONS RELATIVES A L'APPROPRIATION D'UN ENVIRONNEMENT INFORMATIQUE DE TRAVAIL**

#### **THEME : TECHNOLOGIES DE L'INFORMATION**

#### **LEÇON : CONSTITUANTS D'UN ORDINATEUR**

**Exemple de situation :**Le jeudi dernier était l'anniversaire de Dany. Sa mère a filmé l'événement et l'a gravé sur un CD-ROM. Pour que les camarades de classes de Dany qui n'ont pu être à la fête puissent voir ce qui s'y est passé, elle a remise à la maitresse le CD-ROM pour que ceux qui le veulent, puissent copier le film sur leur clé USB pour le voir plus tard sur leur ordinateur à la maison.

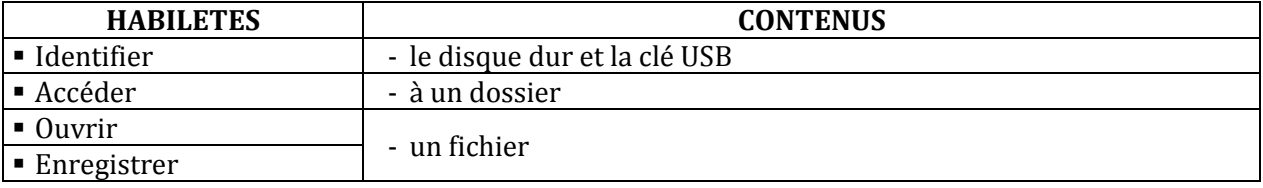

#### **COMPETENCE 2 ; TRAITER DES SITUATIONS RELATIVES A LA PRODUCTION, AU TRAITEMENT ET A L'EXPLOITATION DE DONNEES**

#### **THEME : TRAITEMENT DE L'INFORMATION**

#### **LEÇON : PRODUIRE UN DESSIN AVEC L'ORDINATEUR**

**Exemple de situation :**Les élèves de la classe de CE1 B de l'EPP1 de DIABO veulent décorer leur classe. Pour réussir cette décoration, ils se sont mis en groupes pour produire { l'aide de l'ordinateur de belles images et de beaux slogans sur la propreté. (Ils écriront leurs noms au bas de leurs dessins)

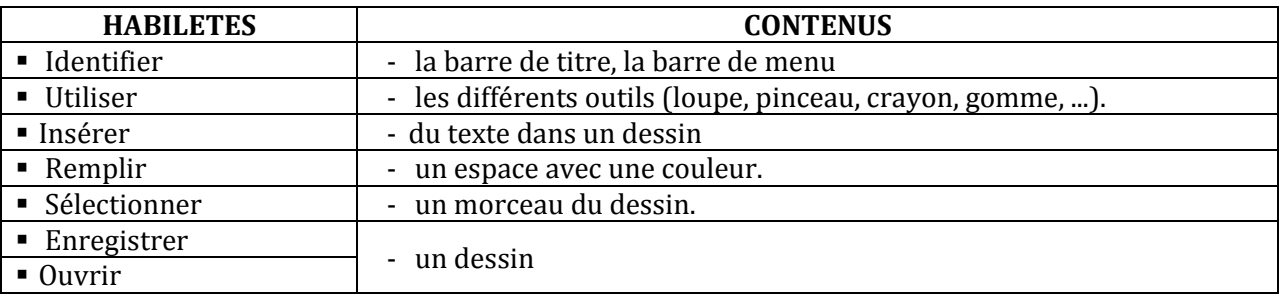

#### **COMPETENCE 3 ; TRAITER DES SITUATIONS RELATIVES A LA RECHERCHE D'INFORMATIONS**

#### **THEME : RECHERCHE D'INFORMATIONS**

#### **LEÇON : MANIPULER LES FENETRES**

**Exemple de situation :**Le maître de la classe de **CE1 B** de l'**EPP Lac 1** de Koumassi donne un cours sur les différents peuples de la Côte d'Ivoire, A cette occasion, il a apporté la photo d'une danse sénoufo. Vu l'intérêt suscité, il a connecté l'ordinateur sur un site internet et il demande à ses élèves de l'histoire du peuple sénoufo.

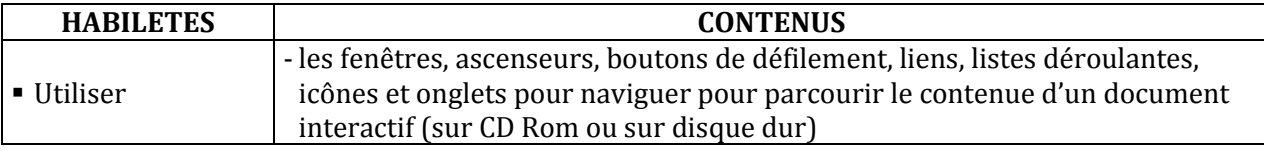

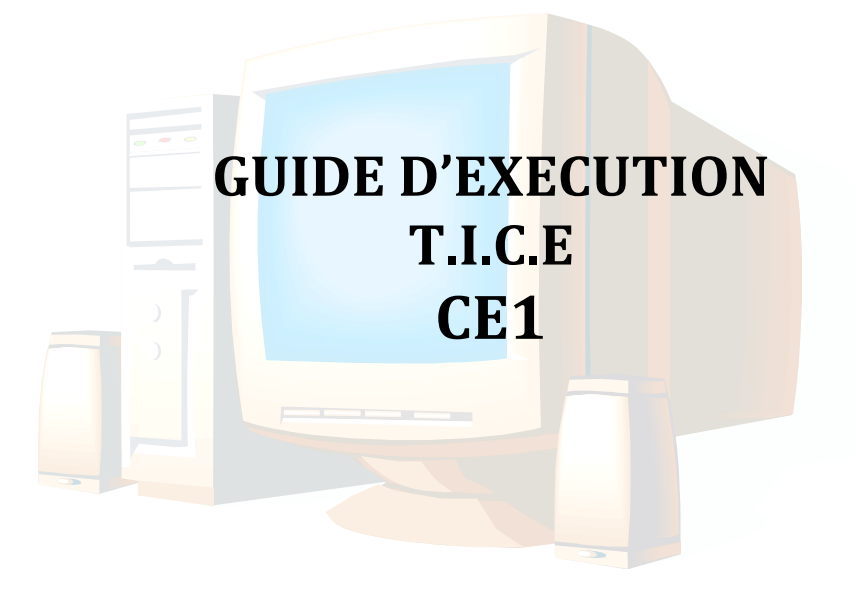

## **I. PROGRESSION ANNUELLE.**

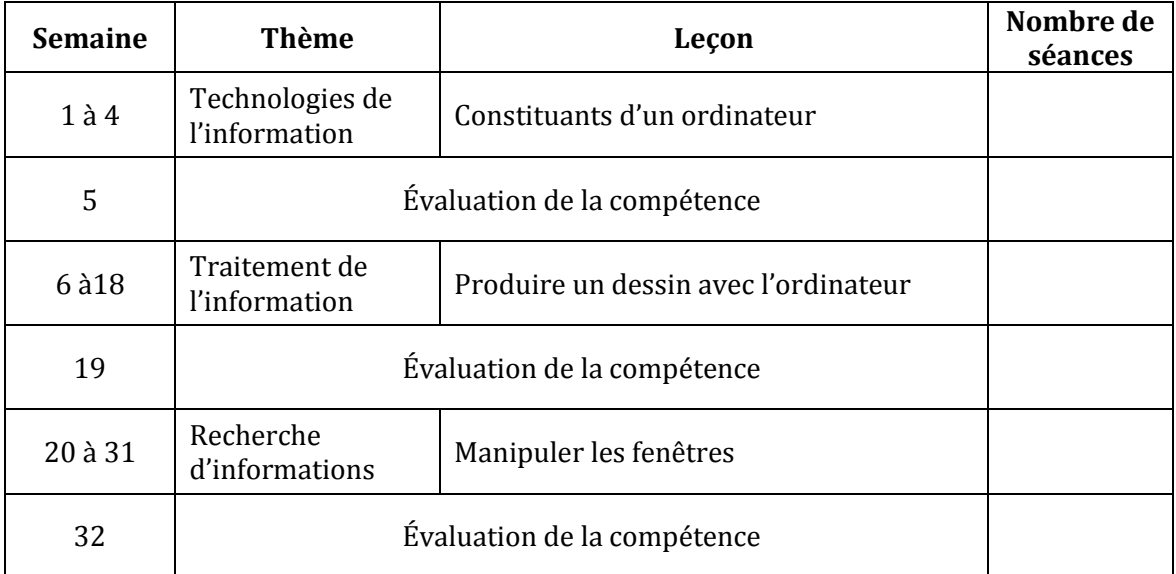

#### **II. PROPOSITIONS D'ACTIVITES, SUGGESTIONS PEDAGOGIQUES ET MOYENS**

#### **COMPETENCE 1 : TRAITER DES SITUATIONS RELATIVES A L'APPROPRIATION D'UN ENVIRONNEMENT INFORMATIQUE DE TRAVAIL**

#### **THEME : TECHNOLOGIES DE L'INFORMATION**

#### **LEÇON : CONSTITUANTS D'UN ORDINATEUR**

**Exemple de situation :**Le jeudi dernier était l'anniversaire de Dany. Sa mère a filmé l'événement et l'a gravé sur un CD-ROM. Pour que les camarades de classes de Dany qui n'ont pu être à la fête puissent voir ce qui s'y est passé, elle a remise à la maitresse le CD-ROM pour que ceux qui le veulent, puissent copier le film sur leur clé USB pour le voir plus tard sur leur ordinateur à la maison.

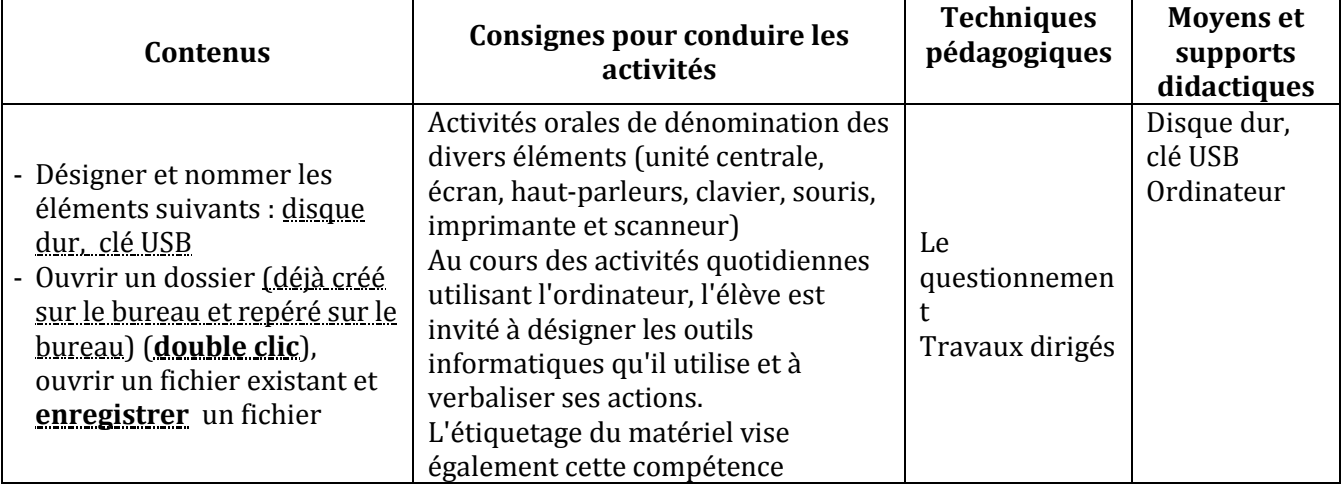

#### **COMPETENCE 2 ; TRAITER DES SITUATIONS RELATIVES A LA PRODUCTION, AU TRAITEMENT ET A L'EXPLOITATION DE DONNEES**

## **THEME : TRAITEMENT DE L'INFORMATION**

#### **LEÇON : PRODUIRE UN DESSIN AVEC L'ORDINATEUR**

**Exemple de situation :** Les élèves de la classe de CE1 B de l'EPP1 de DIABO veulent décorer leur classe. Pour réussir cette décoration, ils se sont mis en groupes pour produire à l'aide de l'ordinateur de belles images et de beaux slogans sur la propreté. (Ils écriront leurs noms au bas de leurs dessins)

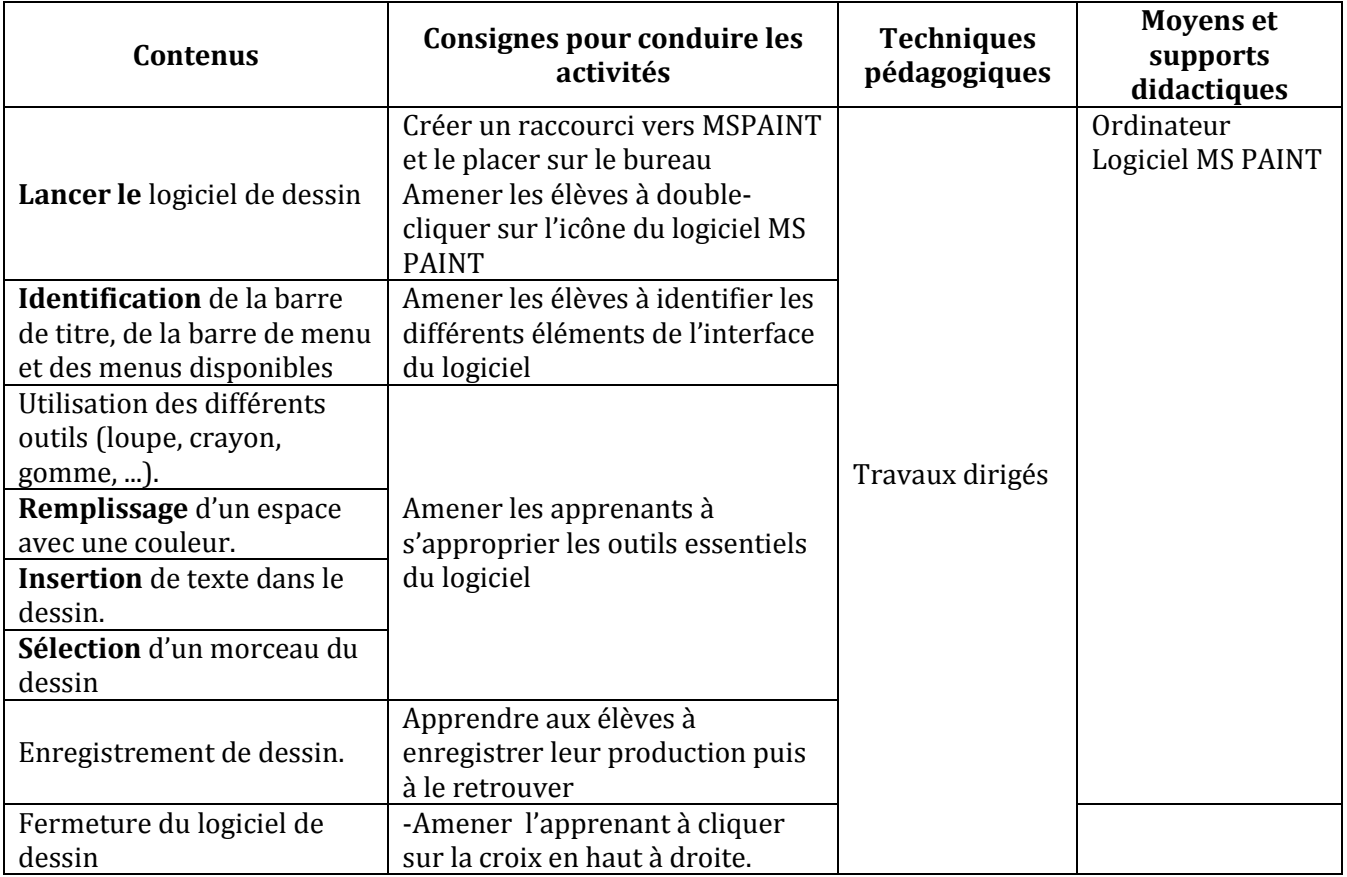

Remarque : L'enseignant adoptera une démarche analogue pour le logiciel **Wordpad** .

#### **COMPETENCE 3 ; TRAITER DES SITUATIONS RELATIVES A LA RECHERCHE D'INFORMATIONS**

#### **THEME : RECHERCHE D'INFORMATIONS**

#### **LEÇON : MANIPULER LES FENETRES**

**Exemple de situation :** Le maître de la classe de CE1 B de l'EPP Lac 1 de Koumassi donne un cours sur les différents peuples de la Côte d'Ivoire, A cette occasion, il a apporté la photo d'une danse sénoufo. Vu l'intérêt suscité, il a connecté l'ordinateur sur un site internet et il demande à ses élèves de l'histoire du peuple sénoufo.

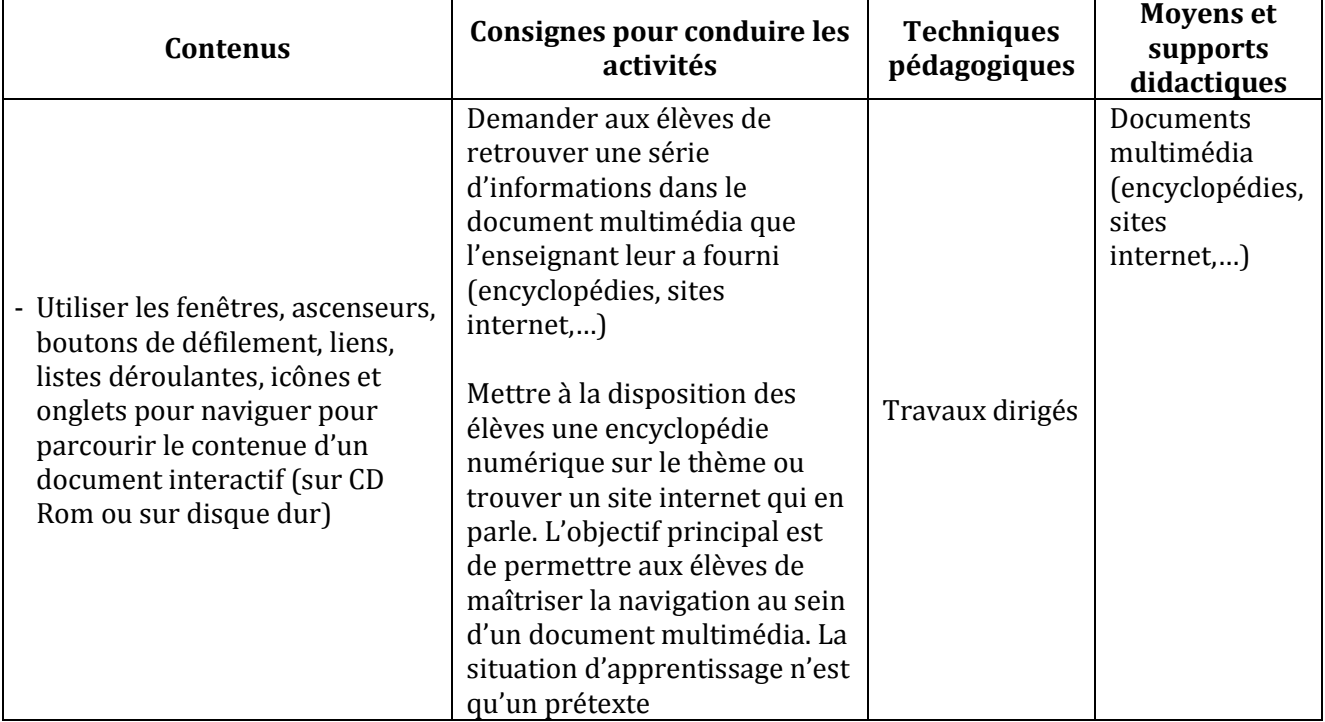

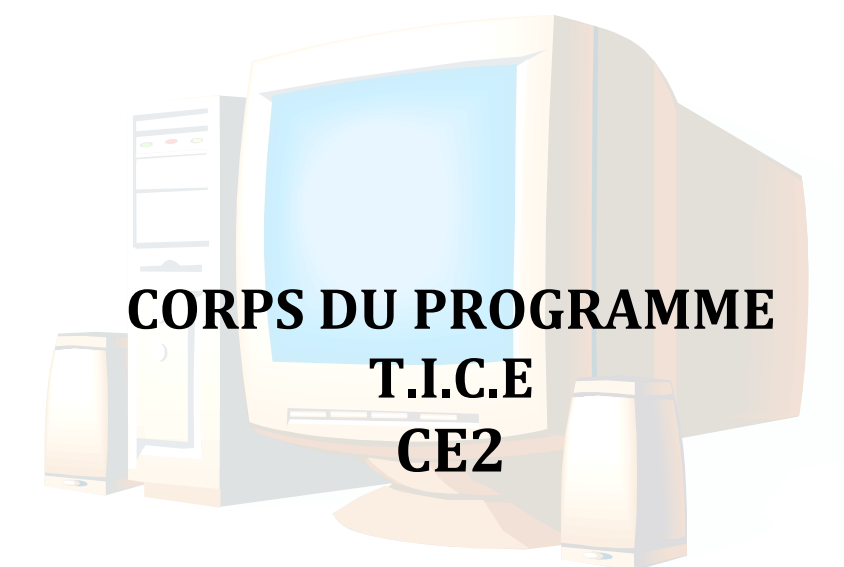

## **I. LES COMPETENCES (CE2)**

#### **COMPETENCE 1 : TRAITER DES SITUATIONS RELATIVES A L'APPROPRIATION D'UN ENVIRONNEMENT INFORMATIQUE DE TRAVAIL**

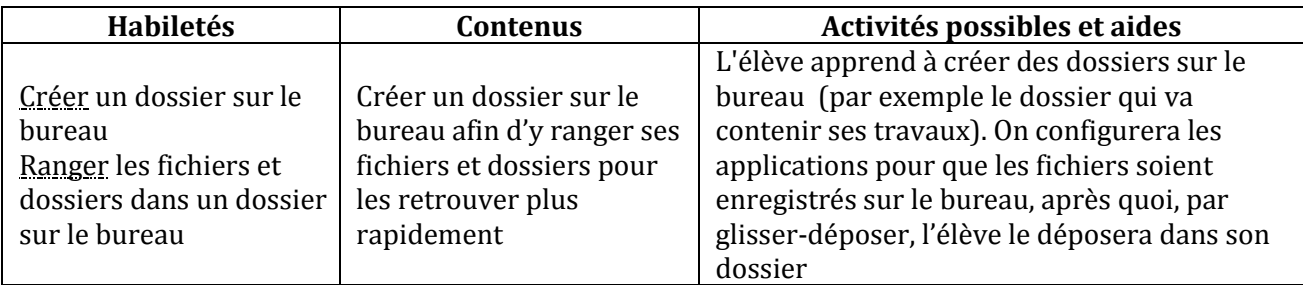

#### **COMPETENCE 2 ; TRAITER DES SITUATIONS RELATIVES A LA PRODUCTION, AU TRAITEMENT ET A L'EXPLOITATION DE DONNEES**

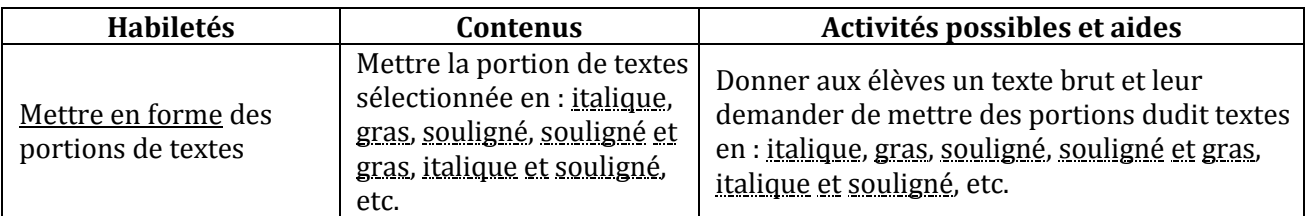

#### **COMPETENCE 3 ; TRAITER DES SITUATIONS RELATIVES A LA RECHERCHE D'INFORMATIONS**

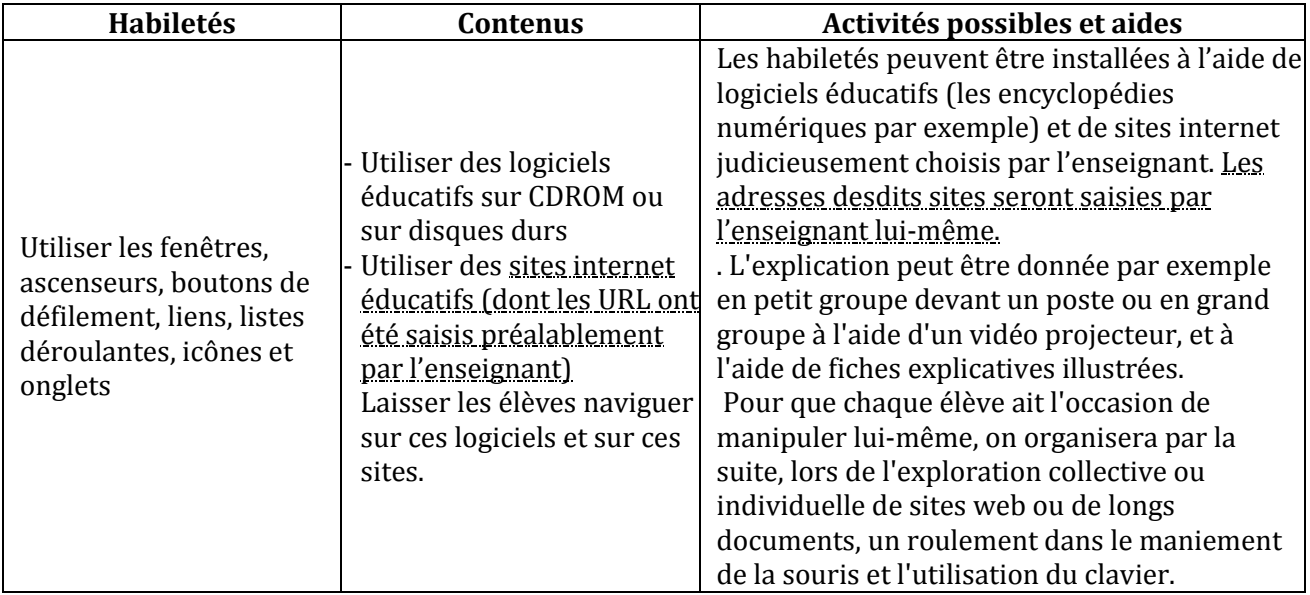

## **COMPETENCE 4 ; TRAITER DES SITUATIONS RELATIVES A LA COMMUNICATION ET A LA L'ECHANGE D'INFORMATIONS**

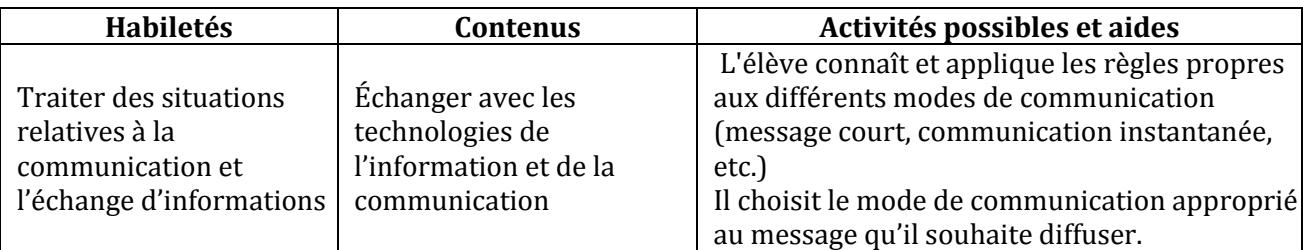

**Remarque** : Il y divers jeux éducatifs gratuits. Jeux qui, en plus de leurs côtés récréatifs et éducatifs, sont des moyens permettant aux élèves de maîtriser davantage la manipulation de la souris. Il faut donc dégager des moments dans le cours réservés aux jeux éducatifs : coloriage, dessin, stratégies, aventure, etc.

## **II. LE CORPS DU PROGRAMME**

#### **COMPETENCE 1 : TRAITER DES SITUATIONS RELATIVES A L'APPROPRIATION D'UN ENVIRONNEMENT INFORMATIQUE DE TRAVAIL**

#### **THEME : TECHNOLOGIES DE L'INFORMATION**

#### **LEÇON : CREER DES DOSSIERS SUR LE BUREAU**

**Exemple de situation :** Sur le bureau de l'ordinateur de leur maison, se trouvent en vrac les fichiers créés par Topé et sa petite sœur. Afin de ranger leurs fichiers et dossiers pour les retrouver plus rapidement, Topé désire créer des dossiers pour lui et sa petite sœur afin que chacun y classe ses travaux.

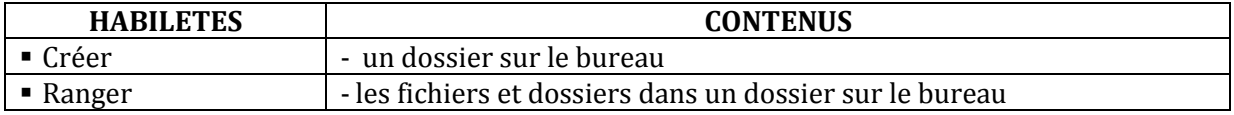

#### **COMPETENCE 2 ; TRAITER DES SITUATIONS RELATIVES A LA PRODUCTION, AU TRAITEMENT ET A L'EXPLOITATION DE DONNEES**

#### **THEME : TRAITEMENT DE L'INFORMATION**

#### **LEÇON : FORMATER DES PORTIONS DE TEXTES**

**Exemple de situation :**Les élèves de CE2 de l'EPP PILOTE de Marcory ont rédigé un rapport qu'ils vont remettre au COGES et qui porte sur la salubrité au sein de leur école. Pour marquer les idées fortes de leur rapport, le maître leur demande de mettre en forme certains mots et groupes de mots dudit rapport.

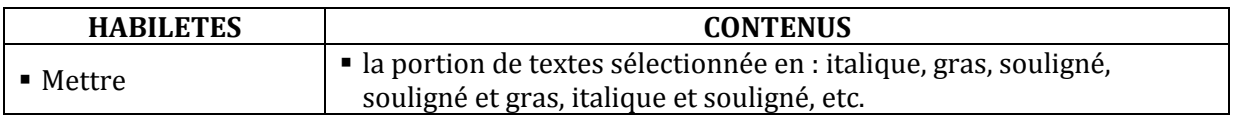

## **COMPETENCE 3 : TRAITER DES SITUATIONS RELATIVES A LA RECHERCHE D'INFORMATIONS**

#### **THEME : RECHERCHE D'INFORMATION**

#### **LEÇON : NAVIGUER SUR UN SITE INTERNET**

**Exemple de situation :**Le maître a donné une leçon sur les masques yacouba de la Côte d'Ivoire. Comme certains de ses élèves veulent en savoir plus, le maître a connecté leurs ordinateurs sur un site internet et il leur a demandé d'y naviguer et d'y apporter le maximum d'informations sur le sujet de leur recherche.

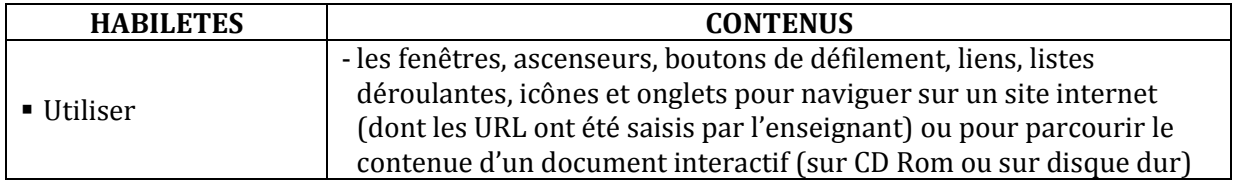

#### **COMPETENCE 4 ; TRAITER DES SITUATIONS RELATIVES A LA COMMUNICATION ET A LA L'ECHANGE D'INFORMATIONS**

#### **THEME : INFORMATION ET COMMUNICATION**

#### **LEÇON 1 : UTILISER UN TELEPHONE**

**Exemple de situation :** En rentrant à la maison, Tapé trouve sa mère très malade. Pour informer son père de l'état de santé de sa maman, il se sert du téléphone portable de celle-ci pour appeler.

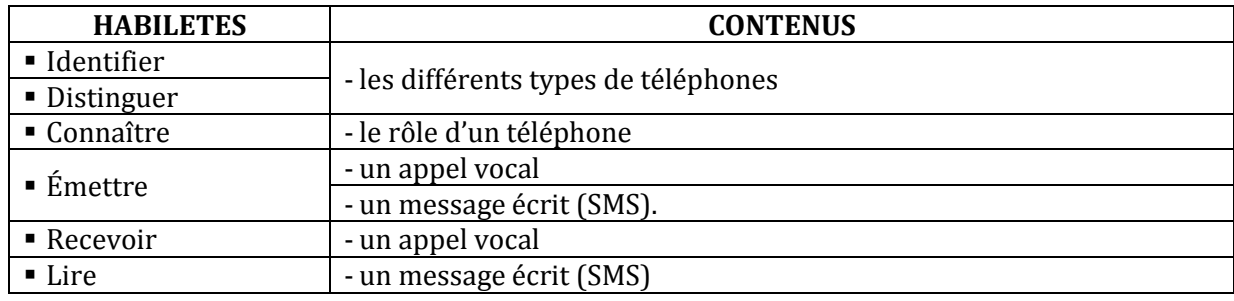

#### **LEÇON 2 : SE PREMUNIR DES DANGERS LIES AUX MESSAGES ET APPELS TELEPHONIQUES**

**Exemple de situation :** L'an passé, à l'approche des fêtes de fin d'année, l'oncle de Yao a reçu sur son téléphone portable un message disant qu'il avait gagné une jolie voiture ; mais pour qu'on puisse lui envoyer son cadeau, il devait payer la somme de 200.000 frs. Pour éviter que les parents de ses camarades ne se fassent grugés par des arnaqueurs, Yao, un élève de CE2, veut leur indiquer les attitudes adéquates à adopter face aux appels et messages téléphoniques d'origines douteuses.

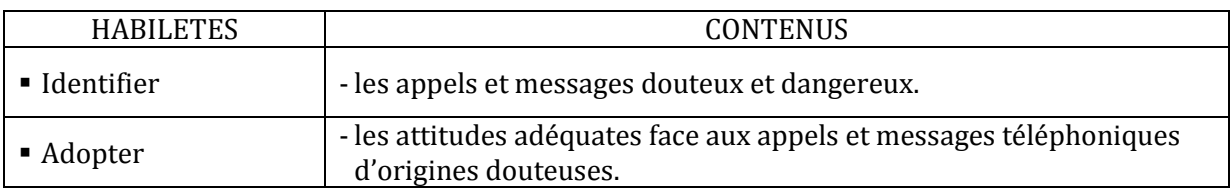

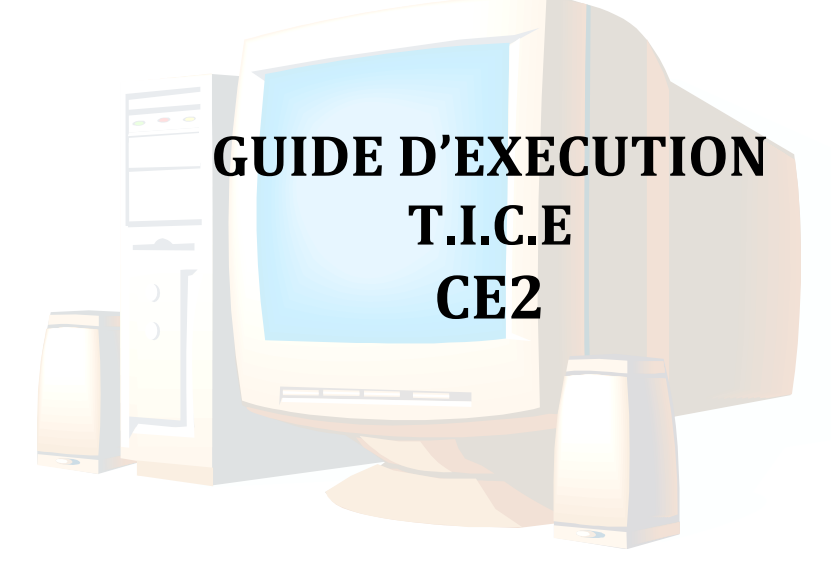

## **I. PROGRESSION ANNUELLE.**

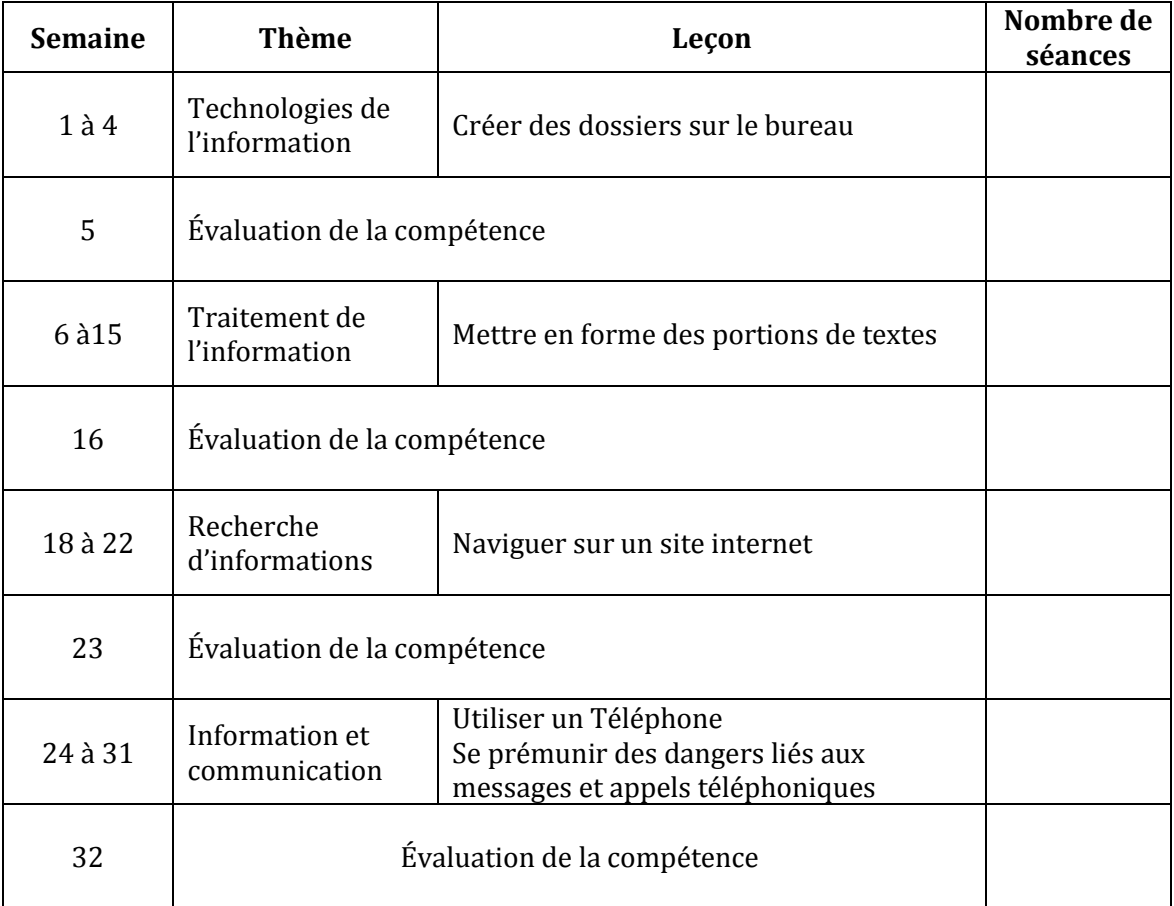

## **II. PROPOSITIONS D'ACTIVITES, SUGGESTIONS PEDAGOGIQUES ET MOYENS**

#### **COMPETENCE 1 : TRAITER DES SITUATIONS RELATIVES A L'APPROPRIATION D'UN ENVIRONNEMENT INFORMATIQUE DE TRAVAIL**

#### **THEME : TECHNOLOGIES DE L'INFORMATION**

#### **LEÇON : CREER DES DOSSIERS SUR LE BUREAU**

**Exemple de situation :** Sur le bureau de l'ordinateur de leur maison, se trouvent en vrac les fichiers créés par Topé et sa petite sœur. Afin de ranger leurs fichiers et dossiers pour les retrouver plus rapidement, Topé désire créer des dossiers pour lui et sa petite sœur afin que chacun y classe ses travaux.

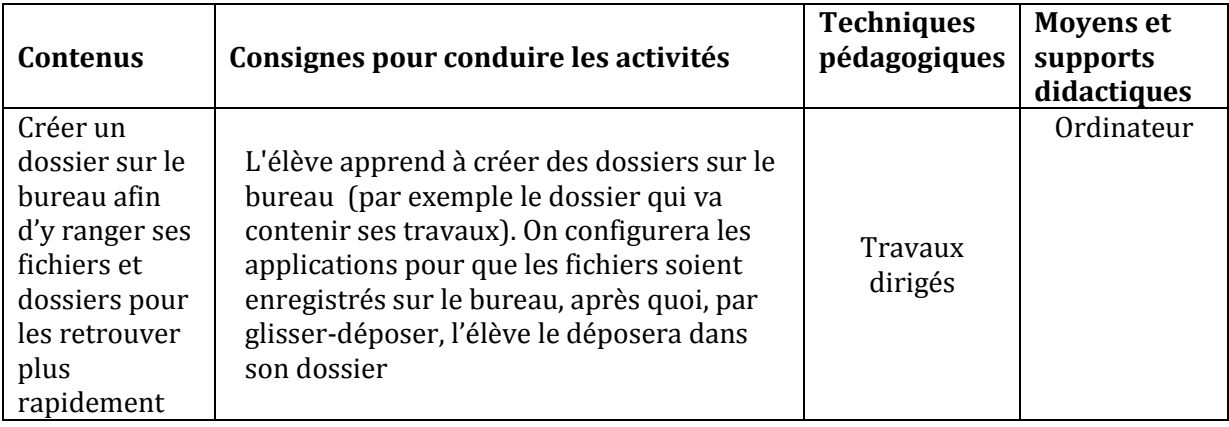

#### **COMPETENCE 2 ; TRAITER DES SITUATIONS RELATIVES A LA PRODUCTION, AU TRAITEMENT ET A L'EXPLOITATION DE DONNEES**

#### **THEME : TRAITEMENT DE L'INFORMATION**

#### **LEÇON : METTRE EN FORME DES PORTIONS DE TEXTES**

**Exemple de situation :**Les élèves de CE2 de l'EPP PILOTE de Marcory ont rédigé un rapport qu'ils vont remettre au COGES et qui porte sur la salubrité au sein de leur école. Pour marquer les idées fortes de leur rapport, le maître leur demande de mettre en forme certains mots et groupes de mots dudit rapport.

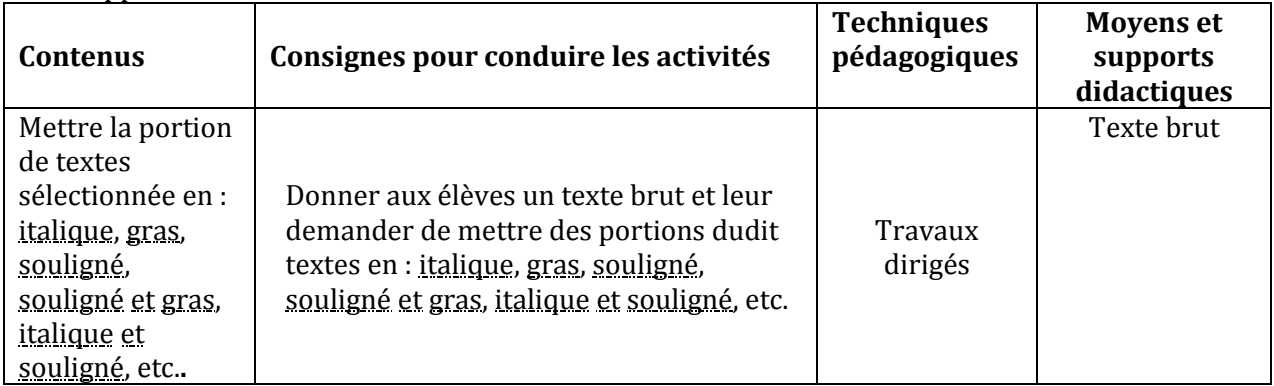

#### **COMPETENCE 3 : TRAITER DES SITUATIONS RELATIVES A LA RECHERCHE D'INFORMATIONS**

#### **THEME : RECHERCHE D'INFORMATIONS**

#### **LEÇON : NAVIGUER SUR UN SITE INTERNET**

**Exemple de situation :**Le maître a donné une leçon sur les masques yacouba de la Côte d'Ivoire. Comme certains de ses élèves veulent en savoir plus, le maître a connecté leurs ordinateurs sur un site internet et il leur a demandé d'y naviguer et d'y apporter le maximum d'informations sur le sujet de leur recherche.

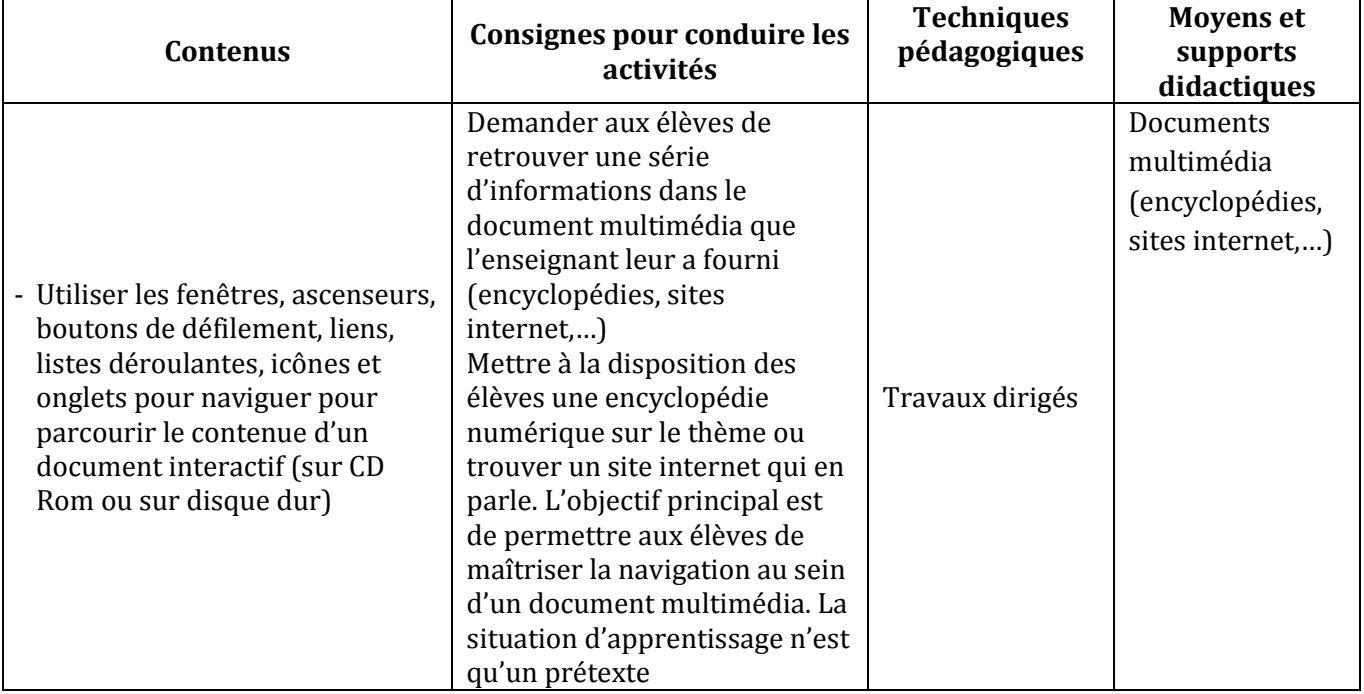

### **COMPETENCE 4 ; TRAITER DES SITUATIONS RELATIVES A LA COMMUNICATION ET A LA L'ECHANGE D'INFORMATIONS**

## **THEME : INFORMATION ET COMMUNICATION**

## **LEÇON 1 : UTILISER UN TELEPHONE**

**Exemple de situation :** En rentrant à la maison, Tapé trouve sa mère très malade. Pour informer son père de l'état de santé de sa maman, il se sert du téléphone portable de celle-ci pour appeler.

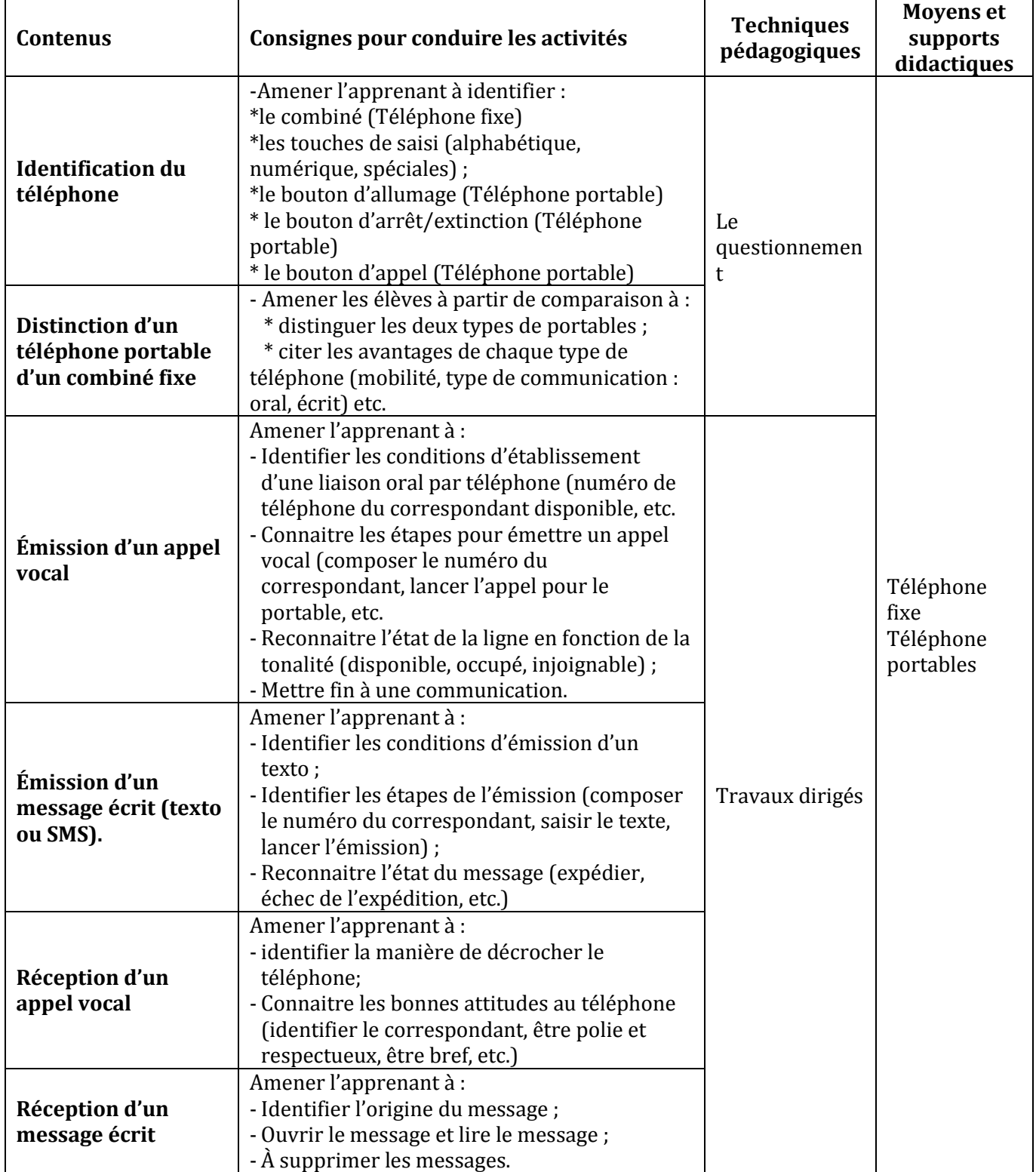

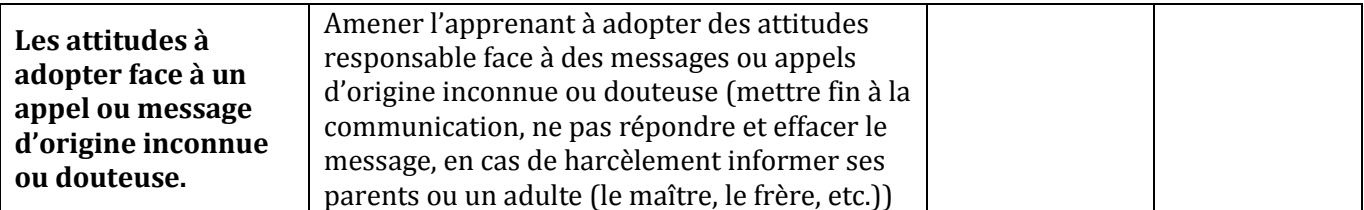

#### **LEÇON 2 : SE PREMUNIR DES DANGERS LIES AUX MESSAGES ET APPELS TELEPHONIQUES**

**Exemple de situation**: L'an passé, à l'approche des fêtes de fin d'année, l'oncle de Yao a reçu sur son téléphone portable un message disant qu'il avait gagné une jolie voiture ; mais pour qu'on puisse lui envoyer son cadeau, il devait payer la somme de 200.000 frs. Pour éviter que les parents de ses camarades ne se fassent grugés par des arnaqueurs, Yao, un élève de CE2, veut leur indiquer les attitudes adéquates à adopter face aux appels et messages téléphoniques d'origines douteuses.

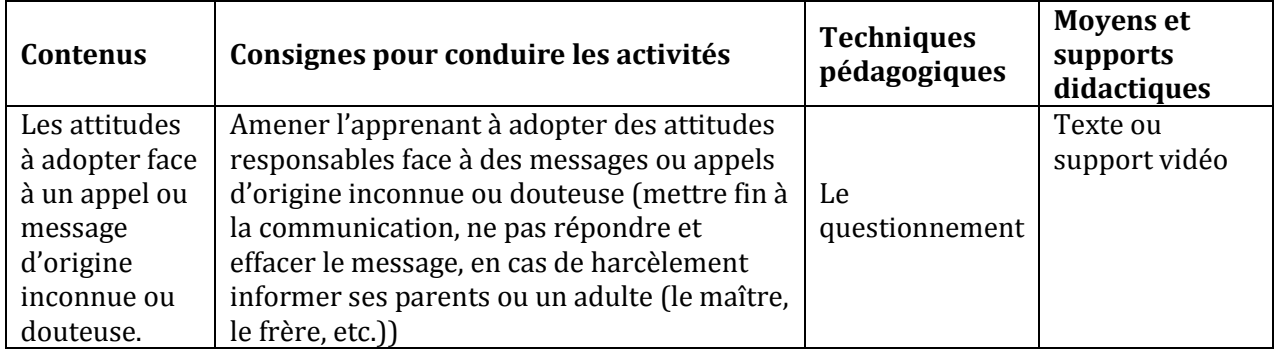

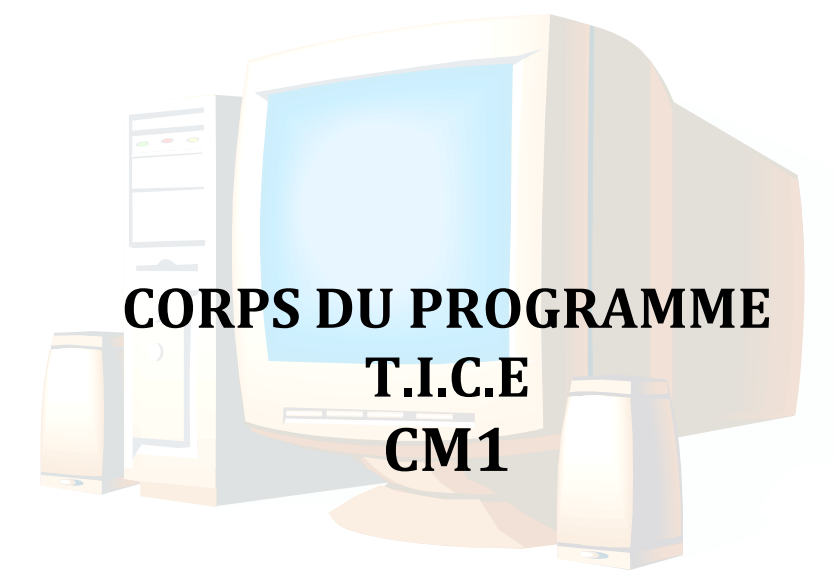

## **I. LES COMPETENCES (CM 1)**

#### **COMPETENCE 1 : TRAITER DES SITUATIONS RELATIVES A L'APPROPRIATION D'UN ENVIRONNEMENT INFORMATIQUE DE TRAVAIL**

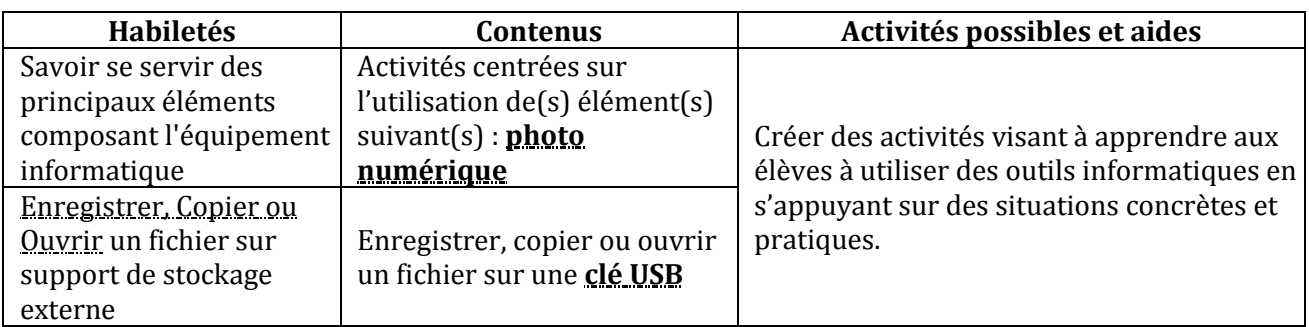

#### **COMPETENCE 2 ; TRAITER DES SITUATIONS RELATIVES A LA PRODUCTION, AU TRAITEMENT ET A L'EXPLOITATION DE DONNEES**

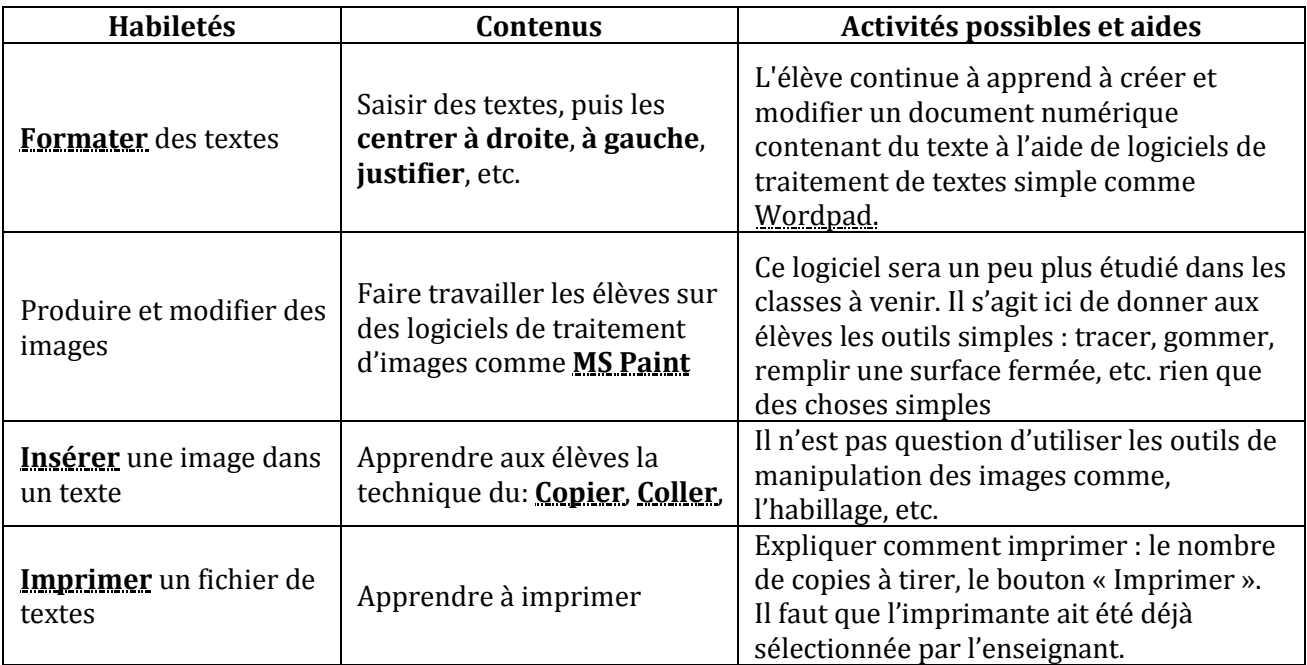

#### **COMPETENCE 3 ; TRAITER DES SITUATIONS RELATIVES A LA RECHERCHE D'INFORMATIONS**

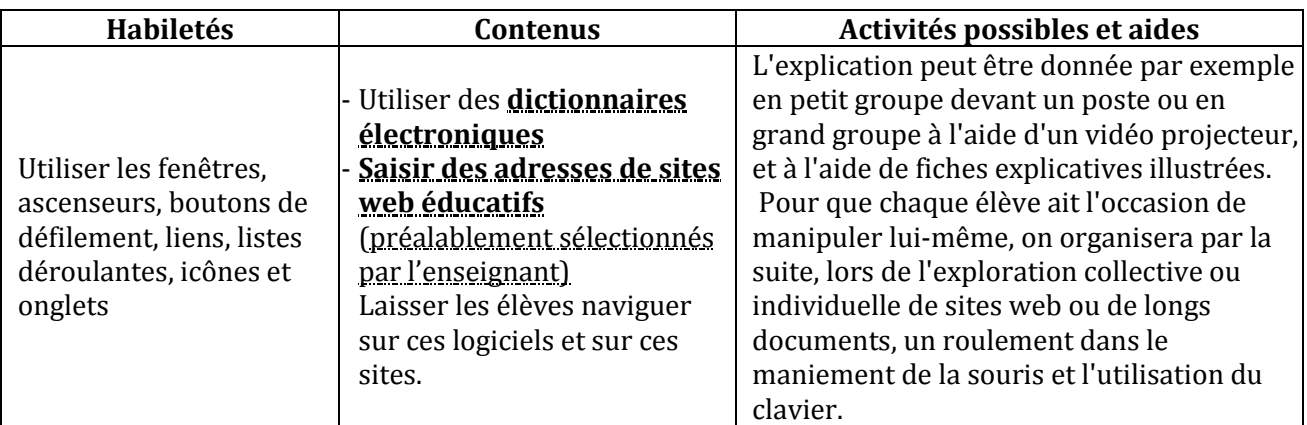

**Remarque** : Il y divers jeux éducatifs gratuits. Jeux qui, en plus de leurs côtés récréatifs et éducatifs, sont des moyens permettant aux élèves de maîtriser davantage la manipulation de la souris. Il faut donc dégager des moments dans le cours réservés aux jeux éducatifs : coloriage, dessin, stratégies, aventure, etc.

## **II. LE CORPS DU PROGRAMME**

## **COMPETENCE 1 : TRAITER DES SITUATIONS RELATIVES A L'APPROPRIATION D'UN ENVIRONNEMENT INFORMATIQUE DE TRAVAIL**

#### **THEME : TECHNOLOGIE DE L'INFORMATION**

#### **LEÇON 1 : UTILISER UN APPAREIL PHOTO NUMERIQUE**

**Exemple de situation :**C'est l'anniversaire d'Aïcha. Son père lui offre un appareil photo numérique. Pour immortaliser son anniversaire, elle décide de s'en servir pour prendre des photos.

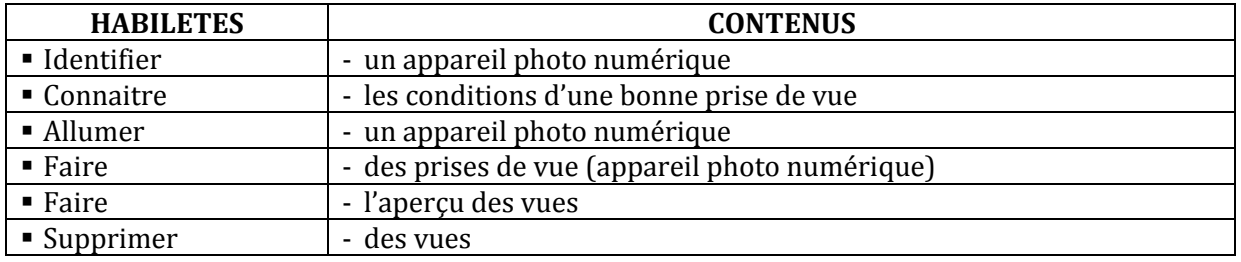

### **LEÇON 2 : UTILISER UN SUPPORT DE STOCKAGE EXTERNE**

**Exemple de situation :** Après avoir pris des photos avec son appareil photo numérique, Aïcha veut transférer celles-ci sur une clé USB puis sur un ordinateur afin de pouvoir les imprimer.

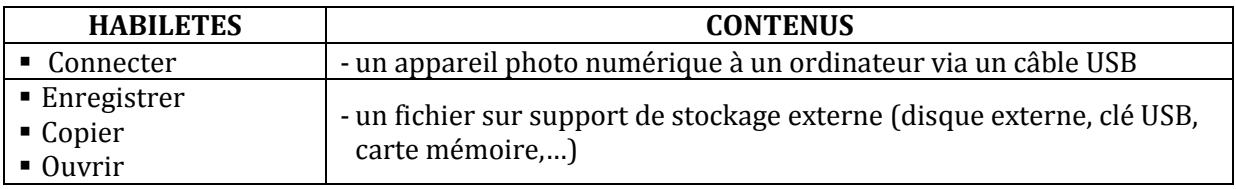

### **COMPETENCE 2 ; TRAITER DES SITUATIONS RELATIVES A LA PRODUCTION, AU TRAITEMENT ET A L'EXPLOITATION DE DONNEES**

#### **THEME : TRAITEMENT DE L'INFORMATION**

#### **LEÇON : INSERER UNE IMAGE DANS DU TEXTE**

**Exemple de situation :** C'est bientôt les fêtes de fin d'année. Pour présenter leurs meilleurs vœux pour le nouvel an qui va commencer à leur professeur de TICE, les élèves du CM1 de l'école Soba de Korhogo veulent produire une carte de vœux à l'aide de l'ordinateur. Cette carte, en plus du texte des vœux, doit contenir des belles images.

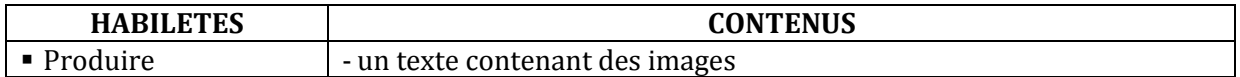

#### **COMPETENCE 3 ; TRAITER DES SITUATIONS RELATIVES A LA RECHERCHE D'INFORMATIONS**

#### **THEME : RECHERCHE D'INFORMATIONS**

#### **LEÇON 1 : UTILISER UN DICTIONNAIRE NUMERIQUE**

**Exemple de situation :** En classe de CM1 A de l'EPP Houphouët-Boigny 4 d'Abobo, les élèves sont au cours de lecture. Le maître leur donne une liste de mots dont ils doivent trouver le sens. Pour y arriver, les élèves se servent du dictionnaire numérique.

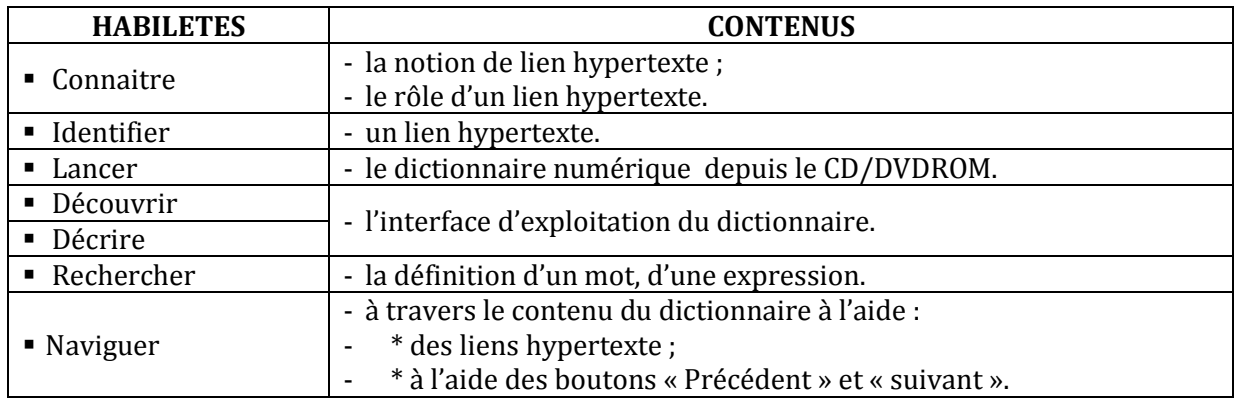

#### **LEÇON 2 : NAVIGUER SUR UN SITE INTERNET**

**Exemple de situation** : Le maître a donné une leçon de SVT sur les masques animaux reptiles. Comme certains de ses élèves veulent en savoir plus, le maître a connecté leurs ordinateurs sur un site internet et il leur a demandé d'y naviguer et d'y apporter le maximum d'informations sur le sujet de leur recherche

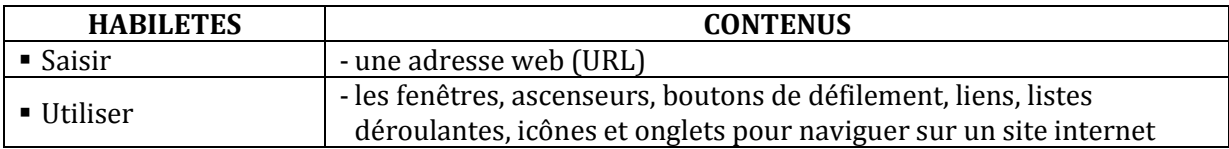

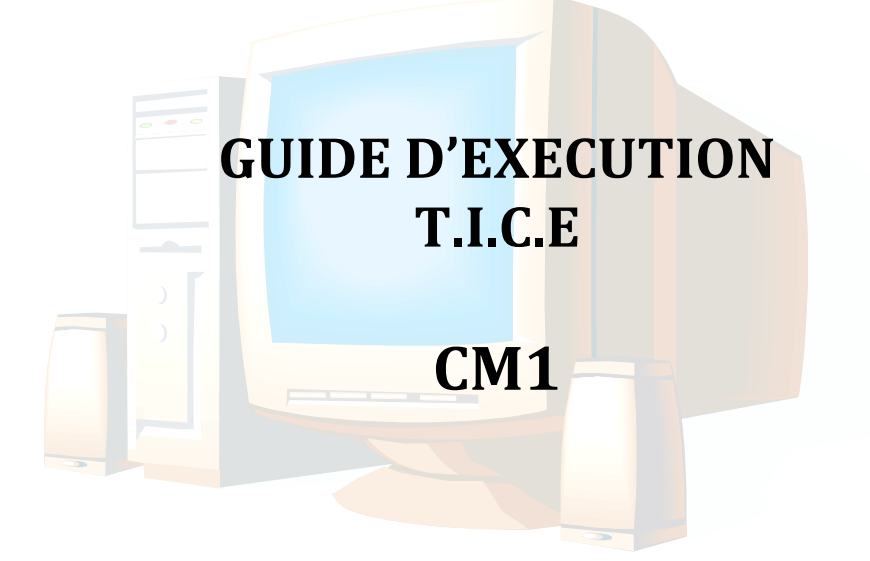

## **I. PROGRESSION ANNUELLE**

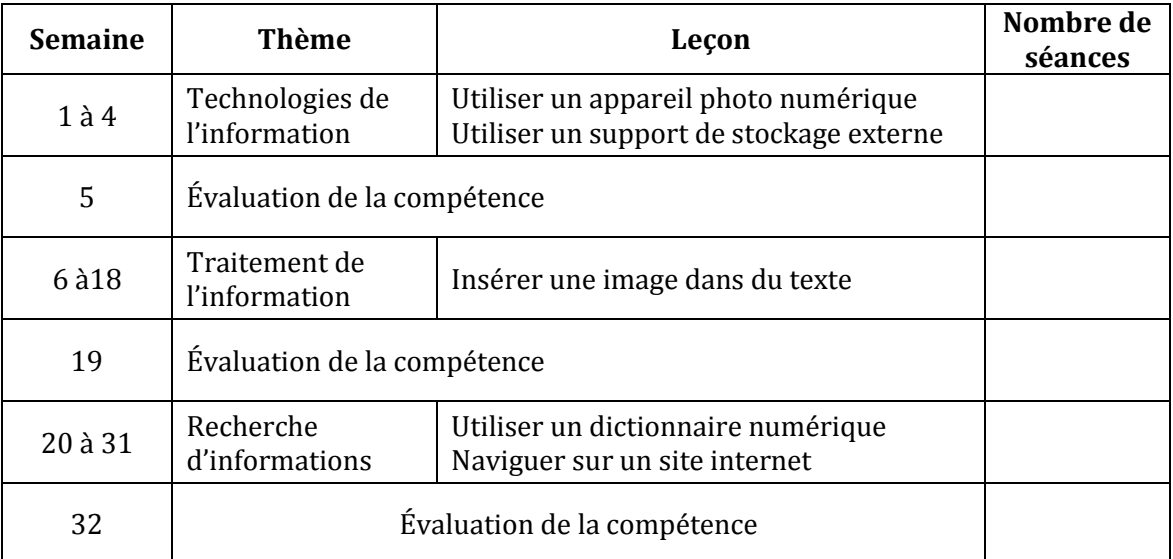

#### **II. PROPOSITIONS D'ACTIVITES, SUGGESTIONS PEDAGOGIQUES ET MOYENS.**

### **COMPETENCE 1 : TRAITER DES SITUATIONS RELATIVES A L'APPROPRIATION D'UN ENVIRONNEMENT INFORMATIQUE DE TRAVAIL**

#### **THEME : TECHNOLOGIE DE L'INFORMATION**

#### **LEÇON 1 : UTILISER UN APPAREIL PHOTO NUMERIQUE**

**Exemple de situation** : C'est l'anniversaire d'Aïcha. Son père lui offre un appareil photo numérique. Pour immortaliser son anniversaire, elle décide de s'en servir pour prendre des photos.

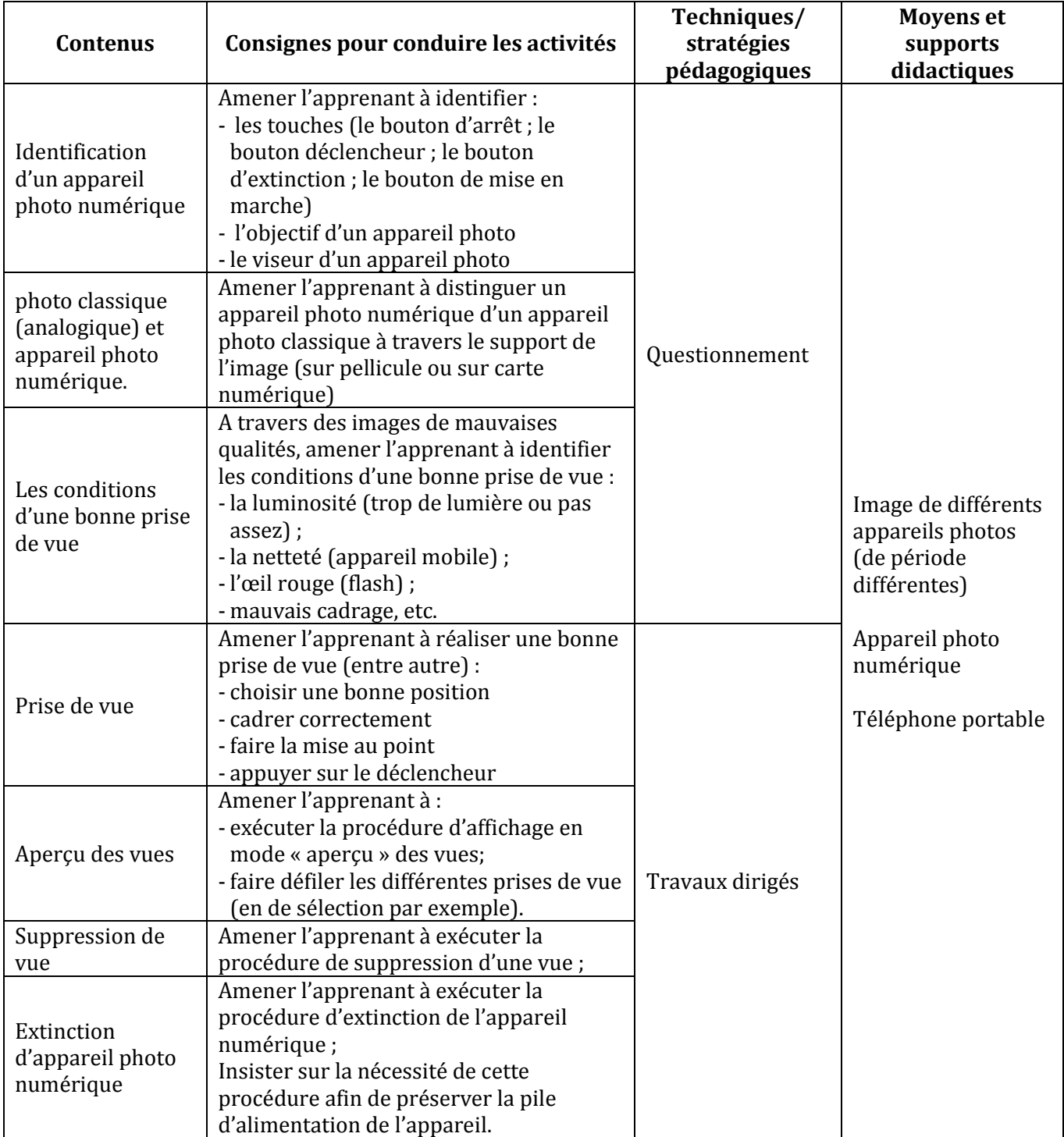

#### **LEÇON 2 : UTILISER UN SUPPORT DE STOCKAGE EXTERNE**

**Exemple de situation :** Après avoir pris des photos avec son appareil photo numérique, Aïcha veut transférer celles-ci sur une clé USB puis sur un ordinateur afin de pouvoir les imprimer.

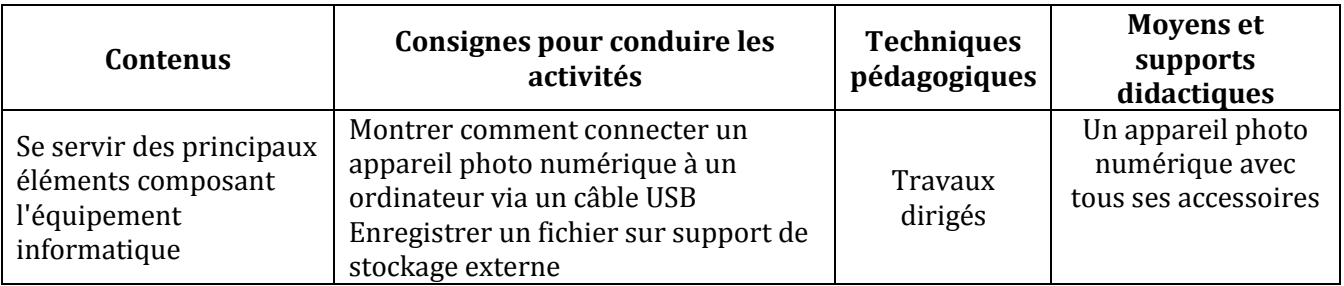

#### **COMPETENCE 2 ; TRAITER DES SITUATIONS RELATIVES A LA PRODUCTION, AU TRAITEMENT ET A L'EXPLOITATION DE DONNEES**

#### **THEME : TRAITEMENT DE L'INFORMATION**

#### **LEÇON : INSERER UNE IMAGE DANS DU TEXTE**

**Exemple de situation :** C'est bientôt les fêtes de fin d'année. Pour présenter leurs meilleurs vœux pour le nouvel an qui va commencer { leur professeur de TICE, les élèves du CM1 de l'école Soba de Korhogo veulent produire une carte de vœux à l'aide de l'ordinateur. Cette carte, en plus du texte des vœux, doit contenir des belles images.

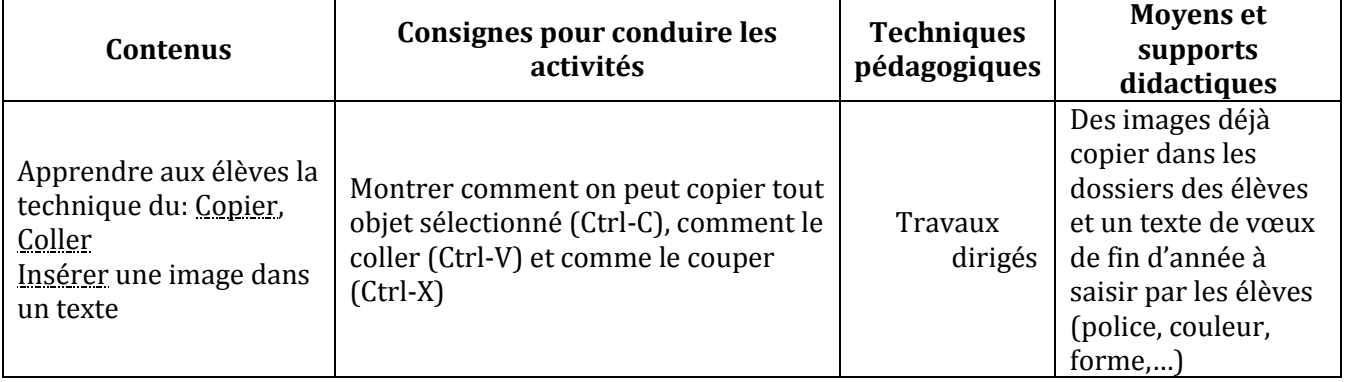

#### **COMPETENCE 3 ; TRAITER DES SITUATIONS RELATIVES A LA RECHERCHE D'INFORMATIONS**

#### **THEME : RECHERCHE D'INFORMATIONS**

#### **LEÇON 1 : UTILISER UN DICTIONNAIRE NUMERIQUE**

**Exemple de situation :** En classe de CM1 A de l'EPP Houphouët-Boigny 4 d'Abobo, les élèves sont au cours de lecture. Le maître leur donne une liste de mots dont ils doivent trouver le sens. Pour y arriver, les élèves se servent du dictionnaire numérique.

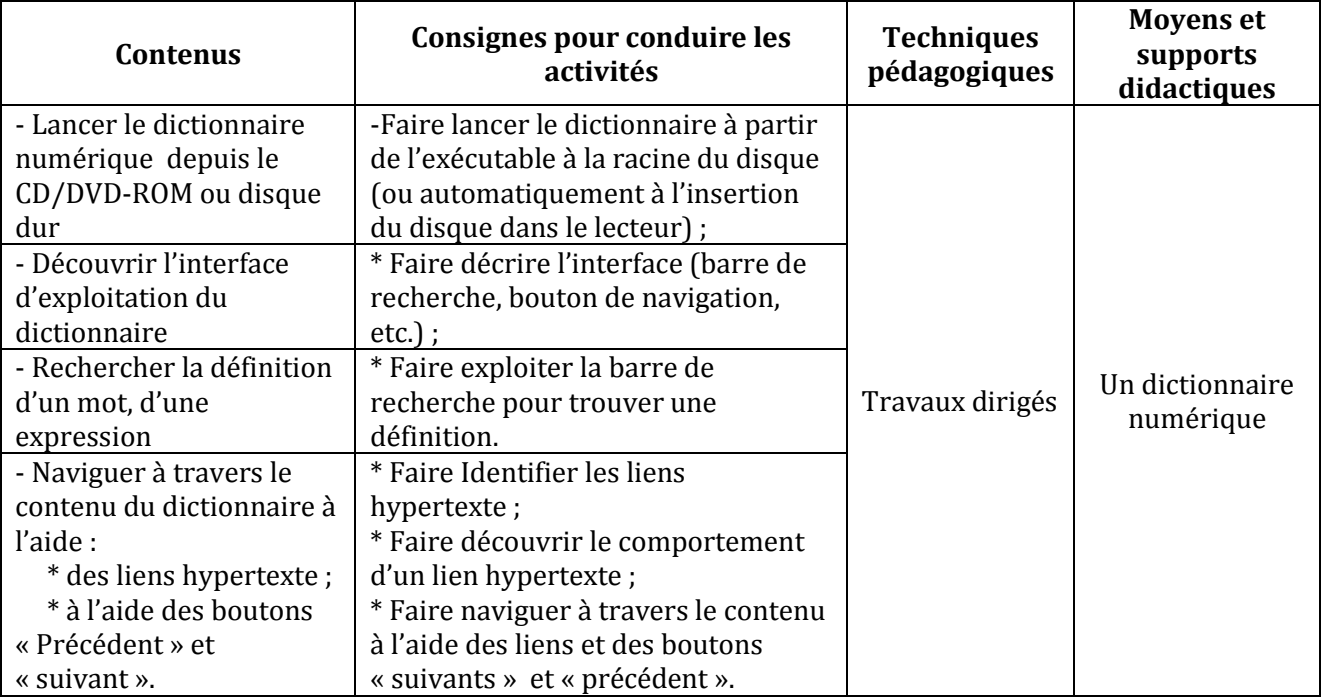

#### **LEÇON 2 : NAVIGUER SUR UN SITE INTERNET**

**Exemple de situation :** Le maître a donné une leçon de SVT sur les masques animaux reptiles. Comme certains de ses élèves veulent en savoir plus, le maître a connecté leurs ordinateurs sur un site internet et il leur a demandé d'y naviguer et d'y apporter le maximum d'informations sur le sujet de leur recherche

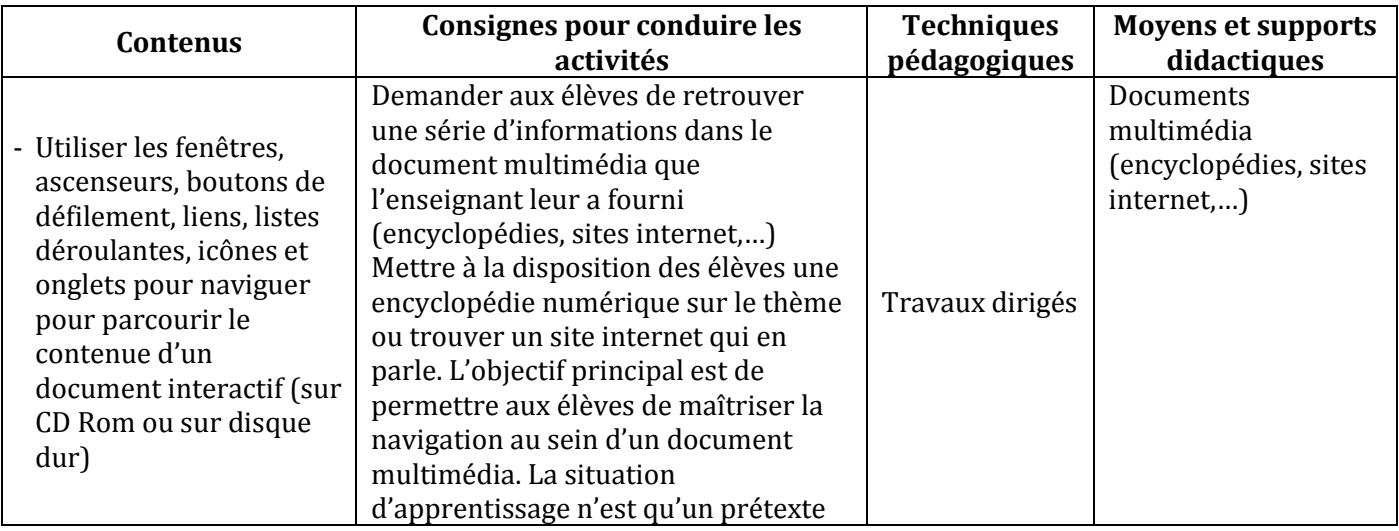

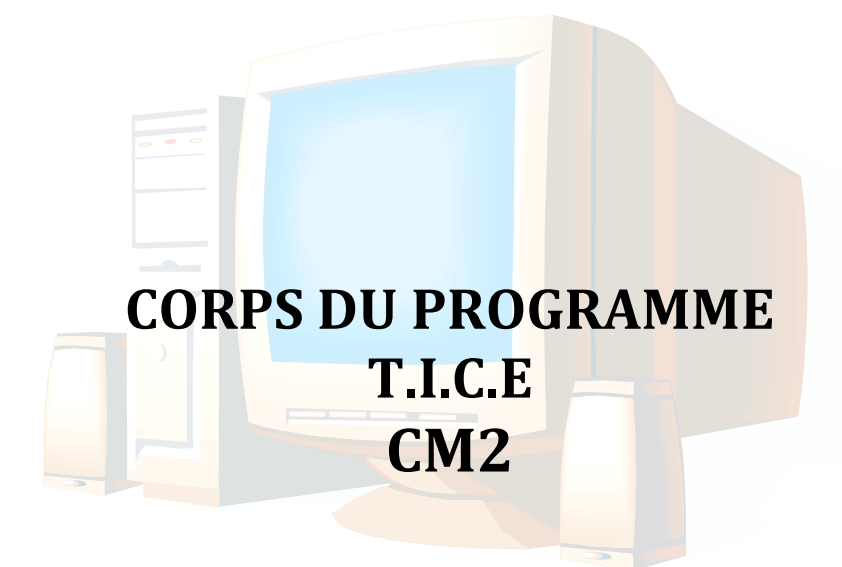

### **I. LES COMPETENCES (CM 2)**

#### **COMPETENCE 1 : TRAITER DES SITUATIONS RELATIVES A L'APPROPRIATION D'UN ENVIRONNEMENT INFORMATIQUE DE TRAVAIL**

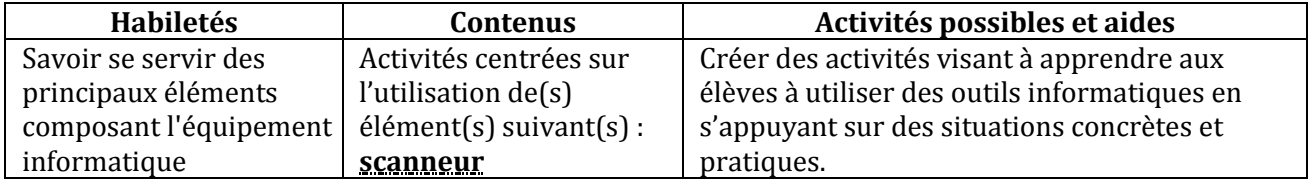

#### **COMPETENCE 2 ; TRAITER DES SITUATIONS RELATIVES A LA PRODUCTION, AU TRAITEMENT ET A L'EXPLOITATION DE DONNEES**

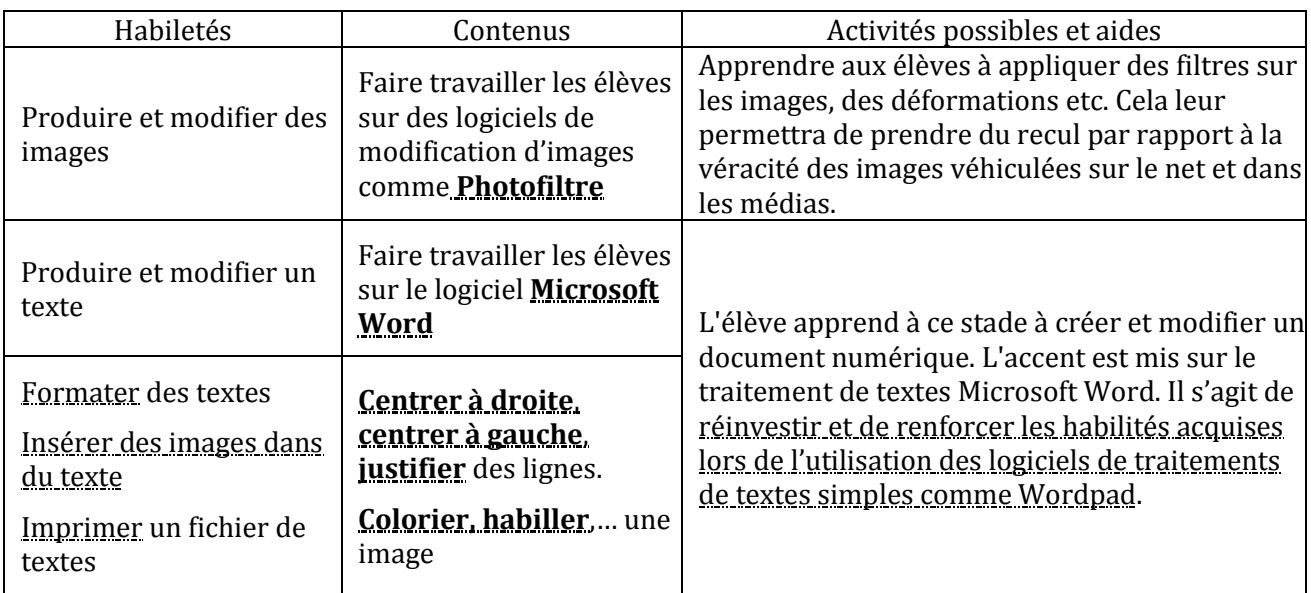

#### **COMPETENCE 3 ; TRAITER DES SITUATIONS RELATIVES A LA RECHERCHE D'INFORMATIONS**

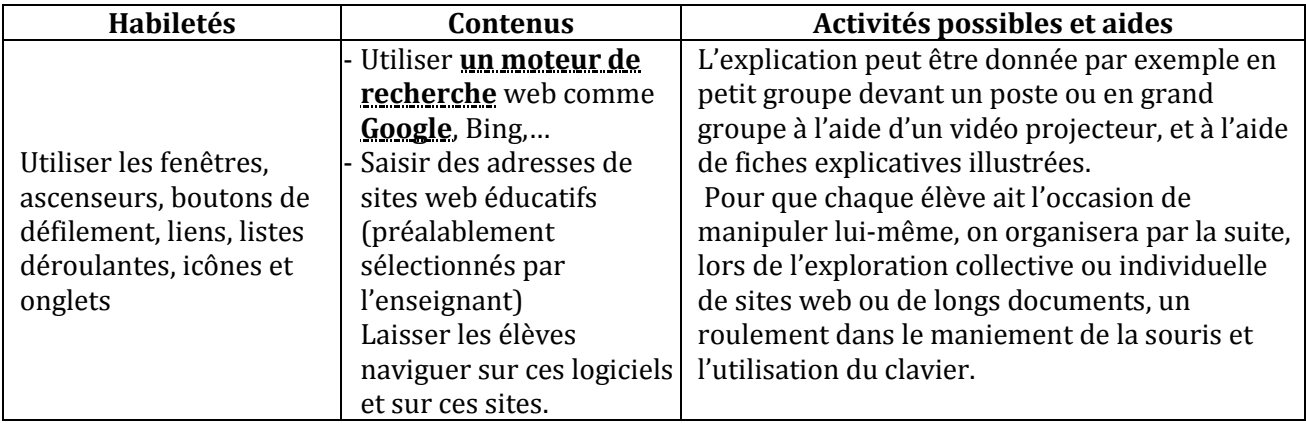

## **COMPETENCE 4 ; TRAITER DES SITUATIONS RELATIVES A LA COMMUNICATION ET A LA L'ECHANGE D'INFORMATIONS**

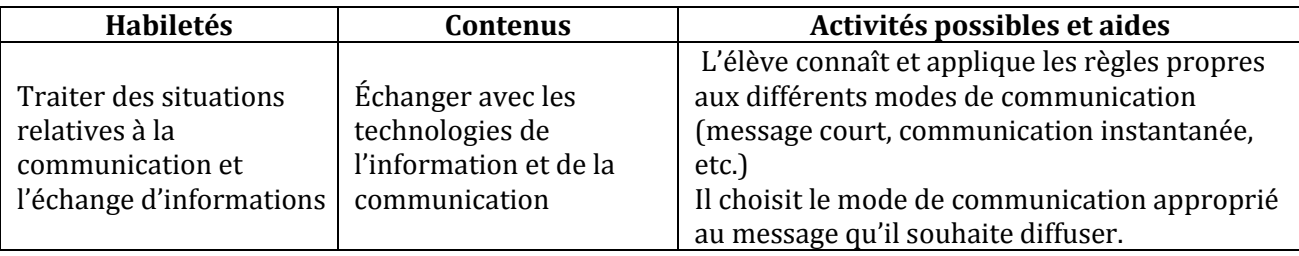

**Remarque** : Il y divers jeux éducatifs gratuits. Jeux qui, en plus de leurs côtés récréatifs et éducatifs, sont des moyens permettant aux élèves de maîtriser davantage la manipulation de la souris. Il faut donc dégager des moments dans le cours réservés aux jeux éducatifs : coloriage, dessin, stratégies, aventure, etc.

#### **II. LE CORPS DU PROGRAMME**

#### **COMPETENCE 1 : TRAITER DES SITUATIONS RELATIVES A L'APPROPRIATION D'UN ENVIRONNEMENT INFORMATIQUE DE TRAVAIL**

#### **THEME : TECHNOLOGIES DE L'INFORMATION**

#### **LEÇON : UTILISER UN SCANNEUR**

**Exemple de situation :** Avant de partir pour congés de Noël, le maître du CM 2 a demandé à chacun de ses élèves de rédiger { l'aide de l'ordinateur { son retour, un petit compte-rendu de ce qu'il a fait pendant ce temps. Adiaffi, lors desdits congés, a rencontré son grand-père qui lui a raconté l'histoire de son village. Il est revenu de ses congés avec des photos en couleurs sur papier de son grand-père et de son village. Pour illustrer son compte-rendu, il veut insérer dans son document les photos qu'il a ramenées.

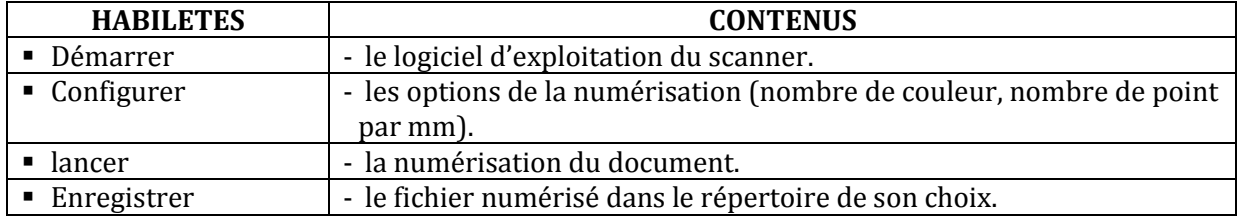

#### **COMPETENCE 2 ; TRAITER DES SITUATIONS RELATIVES A LA PRODUCTION, AU TRAITEMENT ET A L'EXPLOITATION DE DONNEES**

#### **THEME : TRAITEMENT DE L'INFORMATION**

#### **LEÇON 1 : S'INITIER A « PHOTOFILTRE » UN LOGICIEL DE TRAITEMENT D'IMAGES**

**Exemple de situation :** Adiaffi a fini de scanner ses photos en couleurs. Comme l'école n'a pas d'imprimante en couleurs, il veut transformer ses photos en couleurs en des photos en noir et blanc.

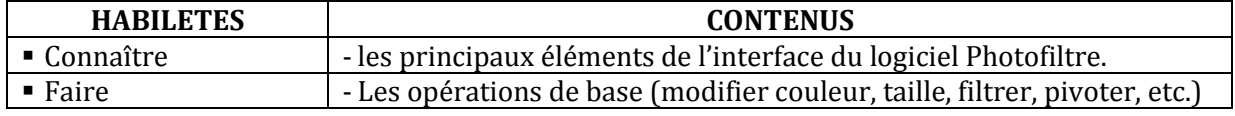

#### **LEÇON 2 :**

#### **LEÇON 3 : S'INITIER AU LOGICIEL DE TRAITEMENT DE TEXTES MICROSOFT WORD**

**Exemple de situation :** Adiaffi a fini de scanner ses photos. Afin de satisfaire les exigences de son maître, il doit saisir son texte avec le logiciel de traitement de textes Microsoft Word.

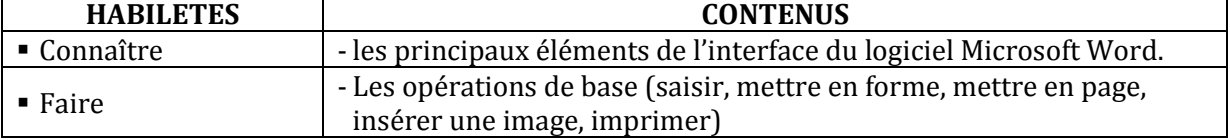

#### **COMPETENCE 3 : TRAITER DES SITUATIONS RELATIVES A LA RECHERCHE D'INFORMATIONS**

#### **THEME : RECHERCHE D'INFORMATION**

#### **LEÇON : DECOUVRIR GOOGLE, UN MOTEUR DE RECHERCHE D'INFORMATIONS SUR INTERNET**

**Exemple de situation :** Le compte-rendu de Adiaffi est achevé, mais il a envi de l'améliorer encore. Pour cela, il veut chercher des informations sur les ashantis, peuple, d'où selon son grand-père leurs ancêtres seraient sortis.

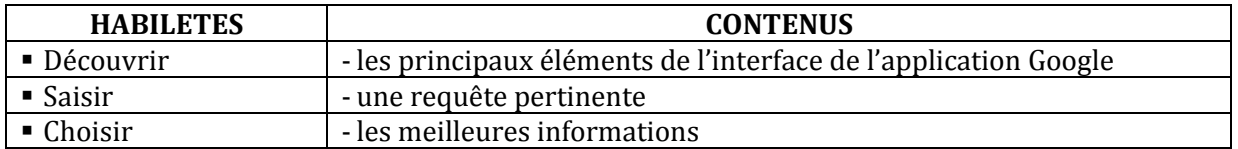

#### **COMPETENCE 4 ; TRAITER DES SITUATIONS RELATIVES A LA COMMUNICATION ET A LA L'ECHANGE D'INFORMATIONS**

#### **THEME : INFORMATION ET COMMUNICATION**

#### **LEÇON : S'INITIER A UNE MESSAGERIE ELECTRONIQUE**

**Exemple de situation :** Adiaffi a enfin achevé son compte-rendu. Comme le maître à trouver celuici très intéressant, il veut alors en envoyer une copie à l'un de ses amis qui se trouve à l'autre bout du monde, en utilisant pour cela l'ordinateur.

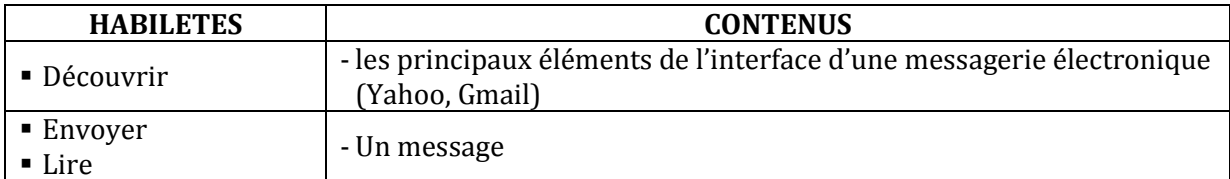

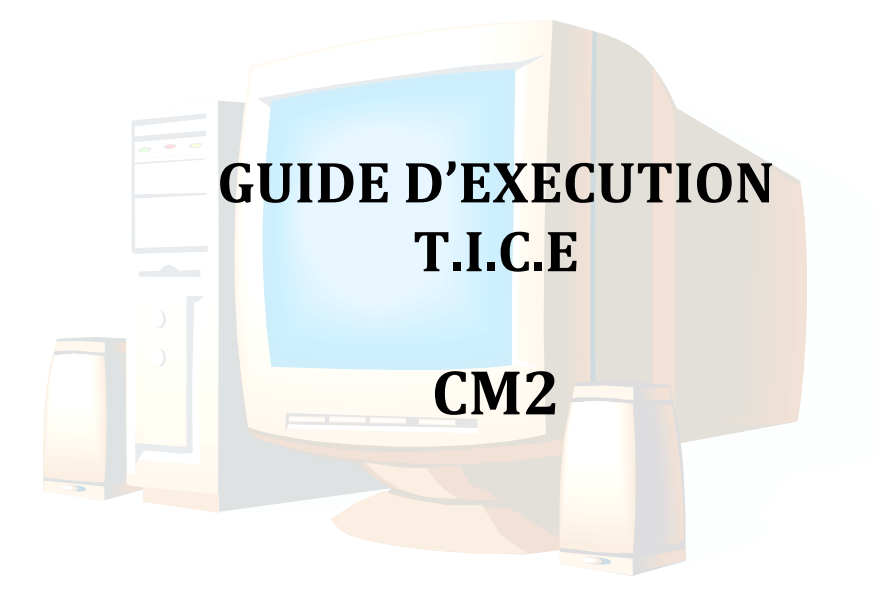

## **I. PROGRESSION ANNUELLE.**

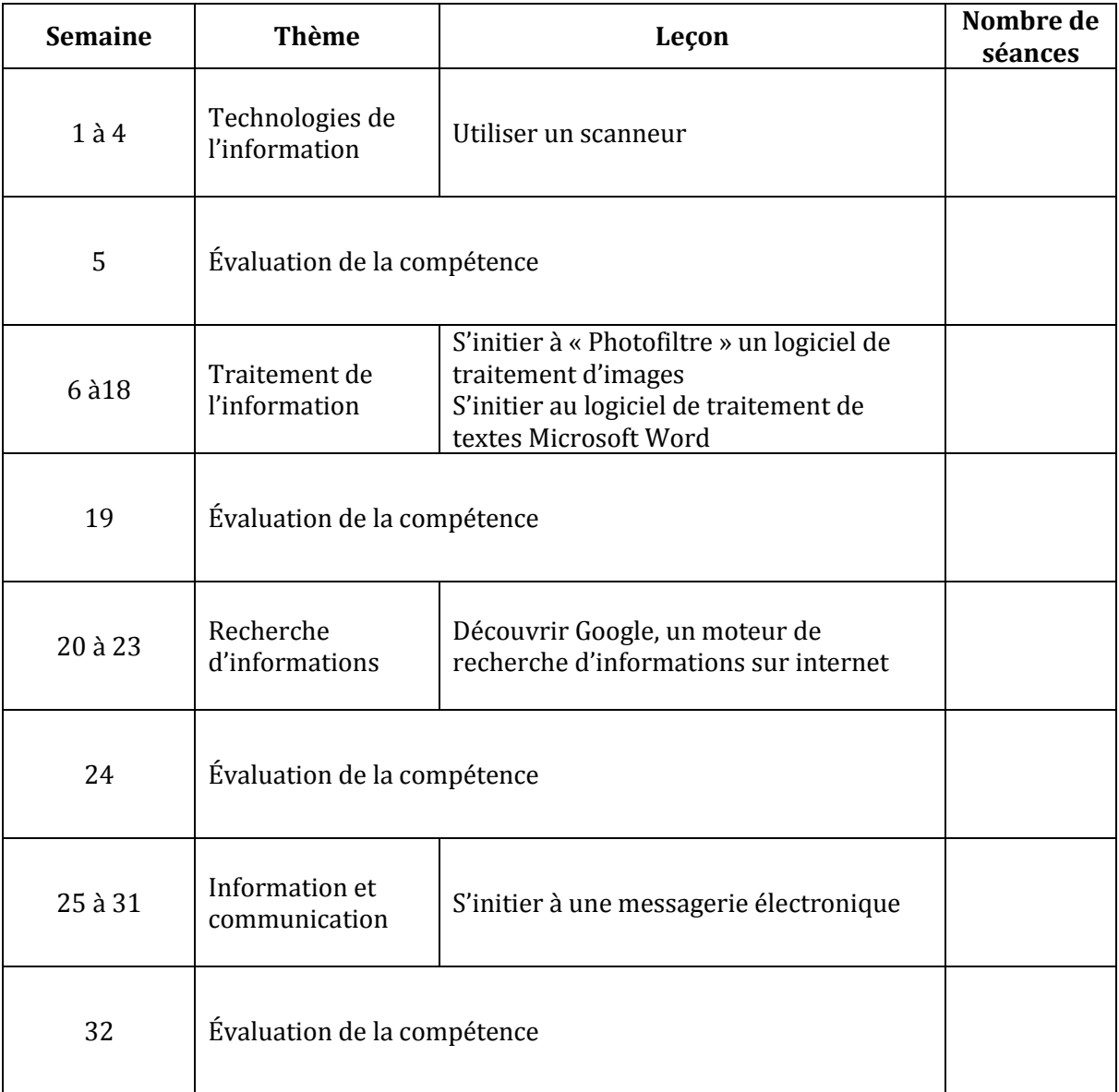

## **II. PROPOSITIONS D'ACTIVITES, SUGGESTIONS PEDAGOGIQUES ET MOYENS**

#### **COMPETENCE 1 : TRAITER DES SITUATIONS RELATIVES A L'APPROPRIATION D'UN ENVIRONNEMENT INFORMATIQUE DE TRAVAIL**

#### **THEME : TECHNOLOGIES DE L'INFORMATION**

#### **LEÇON : UTILISER UN SCANNEUR**

**Exemple de situation :** Avant de partir pour congés de Noël, le maître du CM 2 a demandé à chacun de ses élèves de rédiger { l'aide de l'ordinateur { son retour, un petit compte-rendu de ce qu'il a fait pendant ce temps. Adiaffi, lors desdits congés, a rencontré son grand-père qui lui a raconté l'histoire de son village. Il est revenu de ses congés avec des photos en couleurs sur papier de son grand-père et de son village. Pour illustrer son compte-rendu, il veut insérer dans son document les photos qu'il a ramenées.

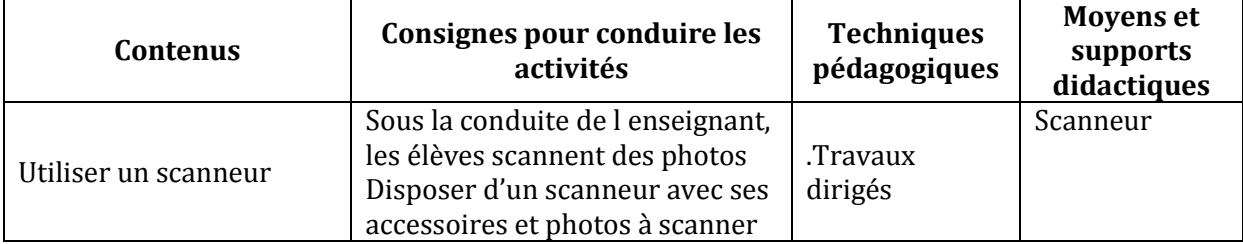

#### **COMPETENCE 2 ; TRAITER DES SITUATIONS RELATIVES A LA PRODUCTION, AU TRAITEMENT ET A L'EXPLOITATION DE DONNEES**

#### **THEME : TRAITEMENT DE L'INFORMATION**

#### **LEÇON 1 : S'INITIER A « PHOTOFILTRE » UN LOGICIEL DE TRAITEMENT D'IMAGES**

#### **Exemple de situation :**

Adiaffi a fini de scanner ses photos en couleurs. Comme l'école n'a pas d'imprimante en couleurs, il veut transformer ses photos en couleurs en des photos en noir et blanc.

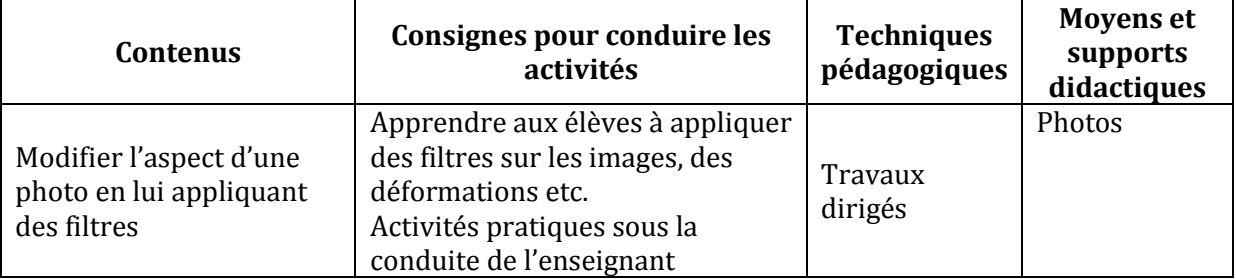

#### **LEÇON 2 : S'INITIER AU LOGICIEL DE TRAITEMENT DE TEXTES MICROSOFT WORD**

#### **Exemple de situation**

Adiaffi a fini de scanner ses photos. Afin de satisfaire les exigences de son maître, il doit saisir son texte avec le logiciel de traitement de textes Microsoft Word.

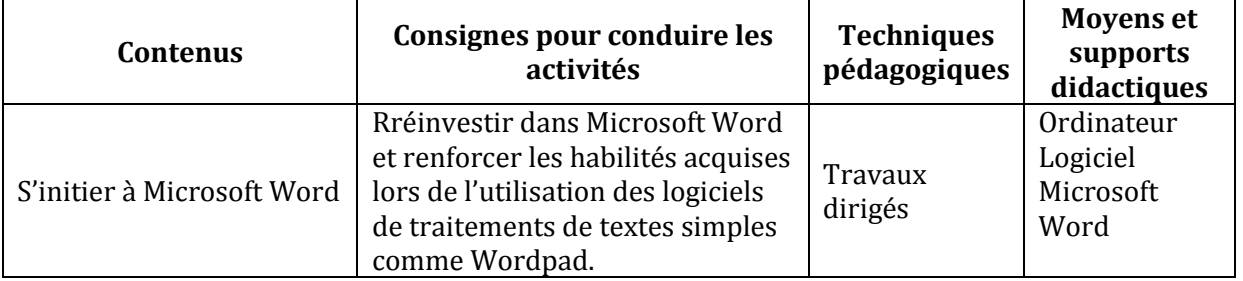

#### **COMPETENCE 3 : TRAITER DES SITUATIONS RELATIVES A LA RECHERCHE D'INFORMATIONS**

#### **THEME : RECHERCHE D'INFORMATION**

#### **LEÇON : DECOUVRIR GOOGLE, UN MOTEUR DE RECHERCHE D'INFORMATIONS SUR INTERNET**

#### **Exemple de situation**

Le compte-rendu de Adiaffi est achevé, mais il a envi de l'améliorer encore. Pour cela, il veut chercher des informations sur les ashantis, peuple, d'où selon son grand-père leurs ancêtres seraient sortis.

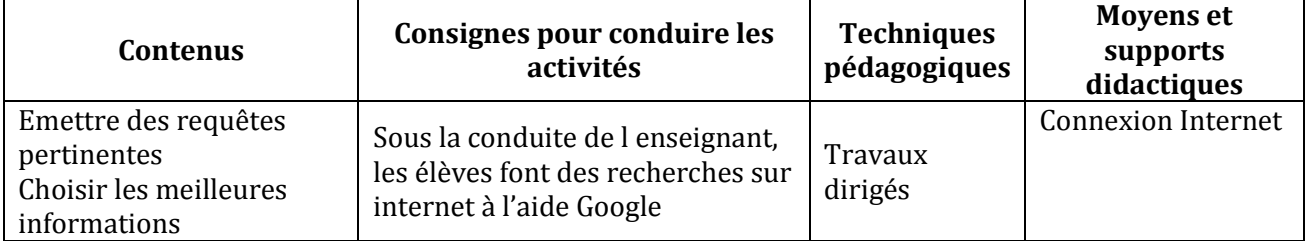

#### **COMPETENCE 4 ; TRAITER DES SITUATIONS RELATIVES A LA COMMUNICATION ET A LA L'ECHANGE D'INFORMATIONS**

#### **THEME : INFORMATION ET COMMUNICATION**

#### **LEÇON : S'INITIER A UNE MESSAGERIE ELECTRONIQUE**

#### **Exemple de situation**

Adiaffi a enfin achevé son compte-rendu. Comme le maître à trouver celui-ci très intéressant, il veut alors en envoyer une copie à l'un de ses amis qui se trouve à l'autre bout du monde, en utilisant pour cela l'ordinateur.

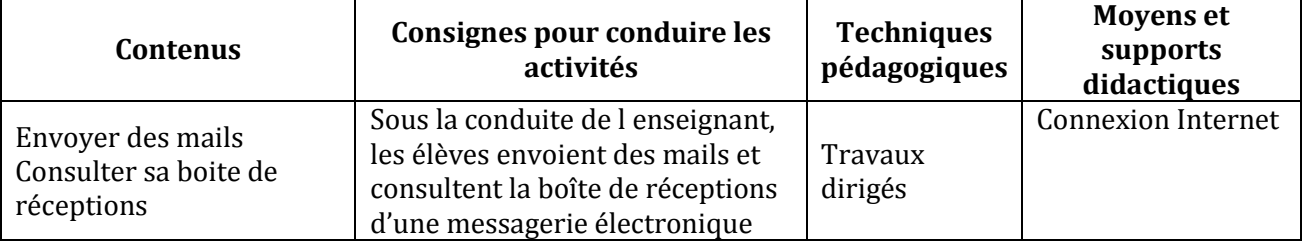

## **ANNEXE 1 : Propositions de logiciels et de sites**

**Logiciels**

## **Manipulation de la souris :**

La pêche ou babysouris : prise en main de la souris sans clic, entrainement à la maitrise du déplacement

Cursouris : 3 niveaux d'exercices pour travailler le « cliquer », la précision du déplacement, le « cliquer-glisser »

Paulo : une histoire à suivre qui amène l'élève à mettre en œuvre les différents usages de la souris : déplacement, clic, glisser-déposer, double-clic

Coloriage : travail sur la précision de la sélection des éléments à colorier

Gcompris : suite logicielles de jeux éducatifs

Puz-mat : permet de créer des puzzles à partir de photos enregistrées sur l'ordinateur Ces jeux peuvent être installés à partir du cdrom du centre de ressources de Palavas

#### 4. **Manipulation du clavier**

Paralphabet, et clavier 3 sont des jeux gratuits permettant la manipulation et le repérage des lettres sur le clavier, installables à partir du cdrom du centre de ressources de Palavas Tuxtype (progression possible de la lettre au mot)

#### d. **Traitement de texte**

Babyword ou Ecrivons est un petit programme permettant de saisir un texte soit en cliquant sur les caractères (majuscule/minuscule) soit en utilisant le clavier, il est également possible d'imprimer, mais il n'est pas possible de réaliser une mise en forme.

Wordpad (sous windows), Ooo4kids (sous windows et linux) sont des traitements de textes allégés (taille du texte, couleur, alignement, police de caractère)

Abiword est plus complexe

#### 4. **Des suites logicielles**

Le Terrier d'AbulÉdu est une suite de logiciels libres destinés à l'éducation particulièrement orientés vers l'usage scolaire, puisque créés par des enseignants pour des enseignants. Vous pouvez télécharger ces jeux à l'adresse suivante

<http://www.abuledu.org/leterrier/accueil>

gratmat : programme permettant d'installer d'un seul coup plusieurs logiciels (dont certains présents sur le cdrom de palavas)

[http://www.tice.ecoles48.net](http://www.tice.ecoles48.net/)

## **Des activités en lignes**

Pépit : site proposant des jeux éducatifs de 2 à 14 ans et plus ... pouvant être utilisés en ligne ou téléchargés et installés sur l'ordinateur pour être utilisés hors connexion

<http://www.pepit.be/>

Poisson rouge **:** Site gratuit d'activites de jeux ludo-éducatifs pour les tout-petits.

<http://www.poissonrouge.com/>

Les jeux de Lulu : jeux éducatifs en ligne pour des enfants de 4 à 12 ans

<http://pagesperso-orange.fr/jeux.lulu>